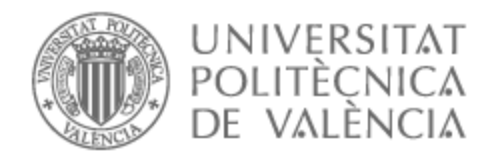

# UNIVERSITAT POLITÈCNICA DE VALÈNCIA

# Escuela Técnica Superior de Ingeniería de Telecomunicación

Producción de storyboard para una serie de animación 2D.

Trabajo Fin de Grado

Grado en Tecnología Digital y Multimedia

AUTOR/A: Sales Rolando, Zoé Tutor/a: Hernandez Franco, Carlos Alberto Cotutor/a externo: DONATE IVORRA, JAVIER CURSO ACADÉMICO: 2022/2023

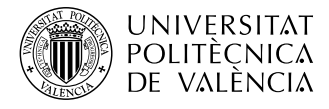

# **PRODUCCIÓN DE STORYBOARD PARA UNA SERIE DE ANIMACIÓN 2D.**

**Zoé Sales Rolando**

**Tutor: Carlos Alberto Hernández Franco**

Trabajo Fin de Grado presentado en la Escuela Técnica Superior de Ingenieros de Telecomunicación de la Universitat Politècnica de València, para la obtención del Título de Graduado en el Grado de Tecnología Digital y Multimedia

Curso 2022-23

Valencia, 4 de septiembre de 2023

### **Resumen**

Este proyecto presenta las funciones de un equipo de producción dentro de un estudio de animación, con un enfoque en la estructura y organización del proceso de producción del storyboard. Cada proyecto audiovisual requiere de un sistema organizado para administrar la abrumadora cantidad de información generada durante su desarrollo. El equipo de producción desempeña un papel fundamental al establecer vínculos entre los distintos departamentos artísticos y al unificar la información, permitiendo obtener un entendimiento detallado del estado global del proyecto.

Una buena preparación de la producción es clave para estar en control de la situación. Una vez que el guion está listo, se lleva a cabo un análisis minucioso de todos los elementos que serán parte de la animación. Un equipo de producción con experiencia tiene la habilidad de registrar toda la información en bases de datos bien estructuradas y hace estimaciones precisas en términos económicos y temporales para completar un proyecto audiovisual.

Se pretende llevar a cabo un análisis general de un estudio de animación y sus departamentos clave, con la finalidad de presentar los elementos fundamentales necesarios para la realización de cualquier tipo de trabajo animado. Por otra parte, profundizando en una parte más específica del proyecto, se busca mostrar el proceso de producción de un storyboard para una serie animada en 2D con presupuesto y recursos limitados. El objetivo es examinar los desafíos y complejidades que pueden surgir en esta determinada situación.

**Palabras clave:** Producción; Storyboard; Shotgrid; Google Sheets; Organización

### **Resum**

Aquest projecte presenta les funcions d'un equip de producció dins d'un estudi d'animació, amb un enfocament en l'estructura i l'organització del procés de producció del storyboard. Cada projecte audiovisual requereix d'un sistema organitzat per a administrar la aclaparadora quantitat d'informació generada durant el seu desenvolupament. L'equip de producció exerceix un paper fonamental en establir vincles entre els diferents departaments artístics i en unificar la informació, permetent obtenir una comprensió detallada de l'estat global del projecte.

Una bona preparació de la producció és clau per a estar en control de la situació. Una vegada que el guió està llest, es realitza una anàlisi minuciós de tots els elements que seran part de l'animació. Un equip de producció amb experiència té la capacitat de registrar tota la informació en bases de dades ben estructurades i fa estimacions precises en termes econòmics i temporals per a completar un projecte audiovisual.

Es pretén dur a terme una anàlisi general d'un estudi d'animació i els seus departaments clau, amb la finalitat de presentar els elements fonamentals necessaris per a la realització de qualsevol tipus de treball animat. D'altra banda, aprofundint en una part més específica del projecte, es busca mostrar el procés de producció d'un storyboard per a una sèrie animada en 2D amb pressupost i recursos limitats. L'objectiu és examinar els desafiaments i complexitats que poden sorgir en aquesta determinada situació.

**Paraules clau:** Producció; Storyboard; Shotgrid; Google Sheets; Organització

## **Abstract**

This project introduces the functions of a production team within an animation studio, focusing on the structure and organization of the storyboard production process. Every audiovisual project requires an organized system to manage the overwhelming amount of information generated during its development. The production team plays a pivotal role in establishing connections among various artistic departments and consolidating information, enabling a comprehensive understanding of the project's overall status.

Effective production preparation is essential for maintaining control of the situation. Once the script is ready, a meticulous analysis of all elements to be included in the animation takes place. An experienced production team possesses the ability to record all information in well-structured databases and provides precise estimations in terms of financial and temporal aspects to complete an audiovisual project.

The intention is to conduct a broad analysis of an animation studio and its key departments, aiming to present the fundamental components necessary for the execution of any type of animated work. Additionally, delving into a more specific aspect of the project, the goal is to showcase the production process of a 2D animated series storyboard with limited budget and resources. The objective is to examine the challenges and complexities that can arise in this particular situation.

**Keywords:** Production; Storyboard; Shotgrid; Google Sheets; Organization

Agradezco sinceramente a mis padres y a Álvaro, que me han ofrecido un apoyo incondicional en cada etapa de mi vida. Gracias a su confianza, no he tenido miedo de tomar riesgos y de salir de mi zona de confort para aprender y crecer tanto en mi vida personal como laboral. Es gracias a ellos que he podido realizar este Trabajo de Fin de Grado con satisfacción y orgullo.

Asimismo, quiero expresar mi profundo agradecimiento al profesor Carlos Alberto Hernández, su mentoría ha sido esencial para el desarrollo de este proyecto.

También deseo manifestar mi gratitud a Skydance Animation por la excepcional oportunidad laboral que me han ofrecido. Me ha abierto sus puertas para hacer prácticas y explorar la industria de la animación en detalle.

A todos ellos, mi más sincero agradecimiento.

# **Índice general**

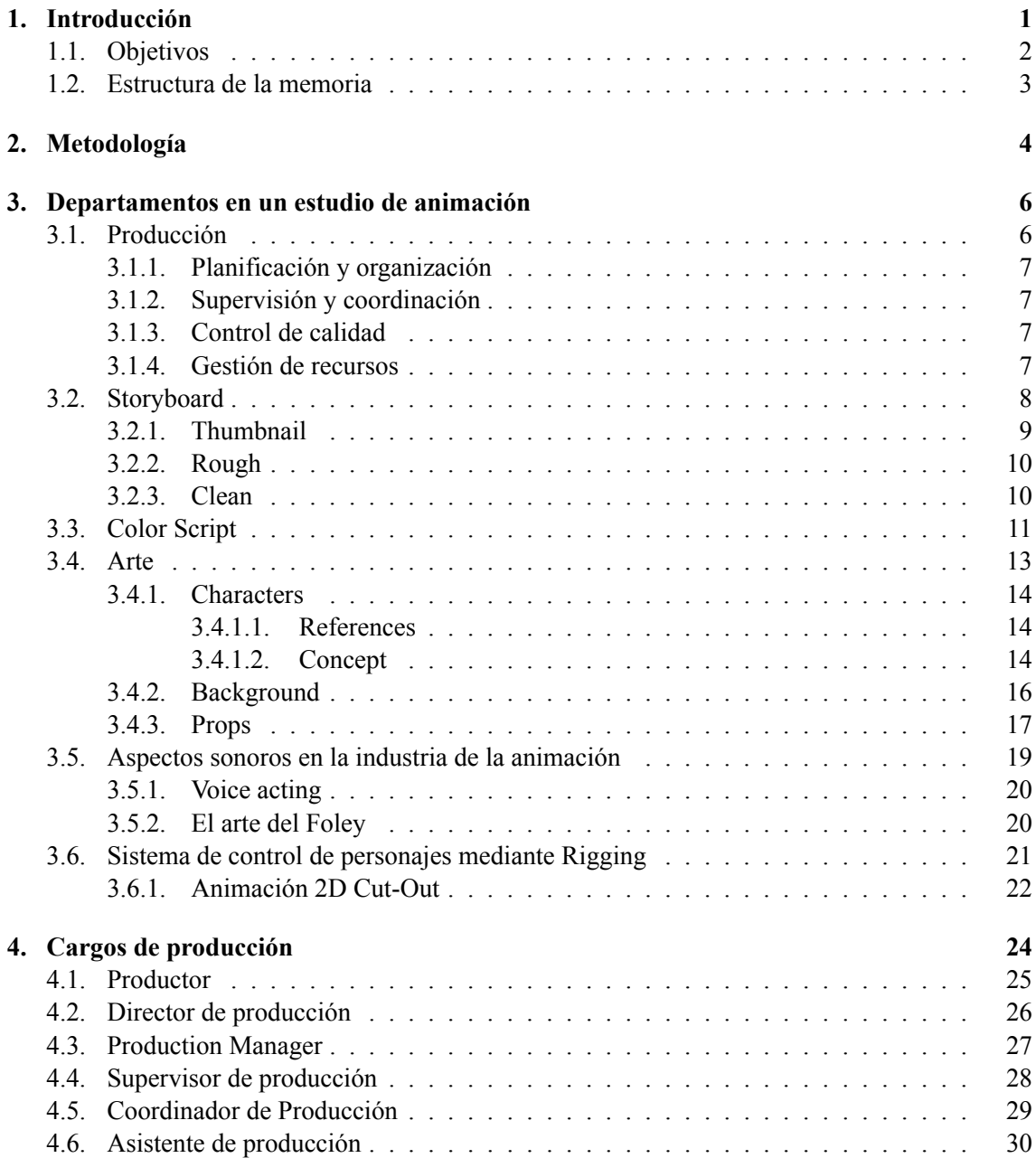

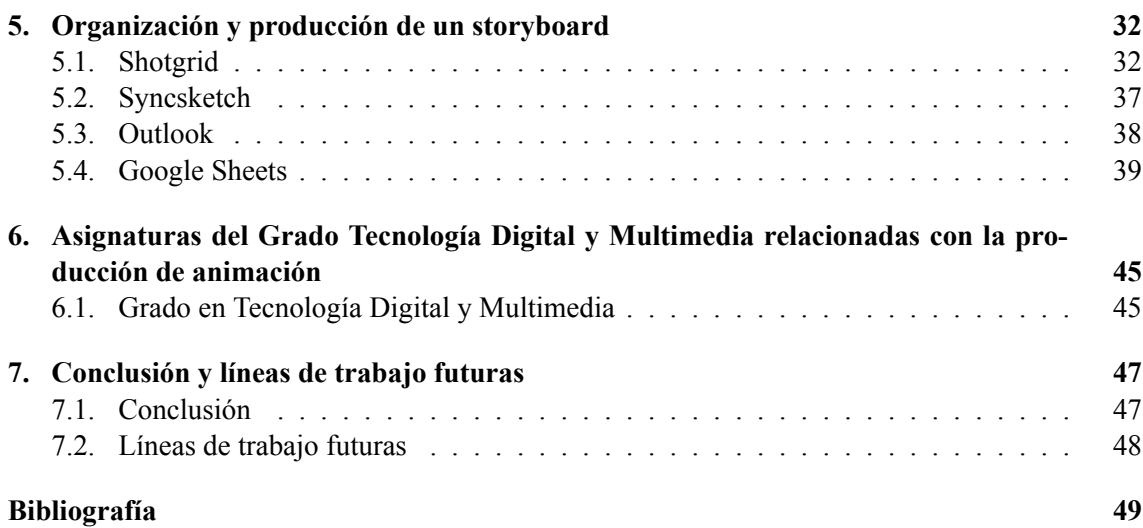

# **Índice de figuras**

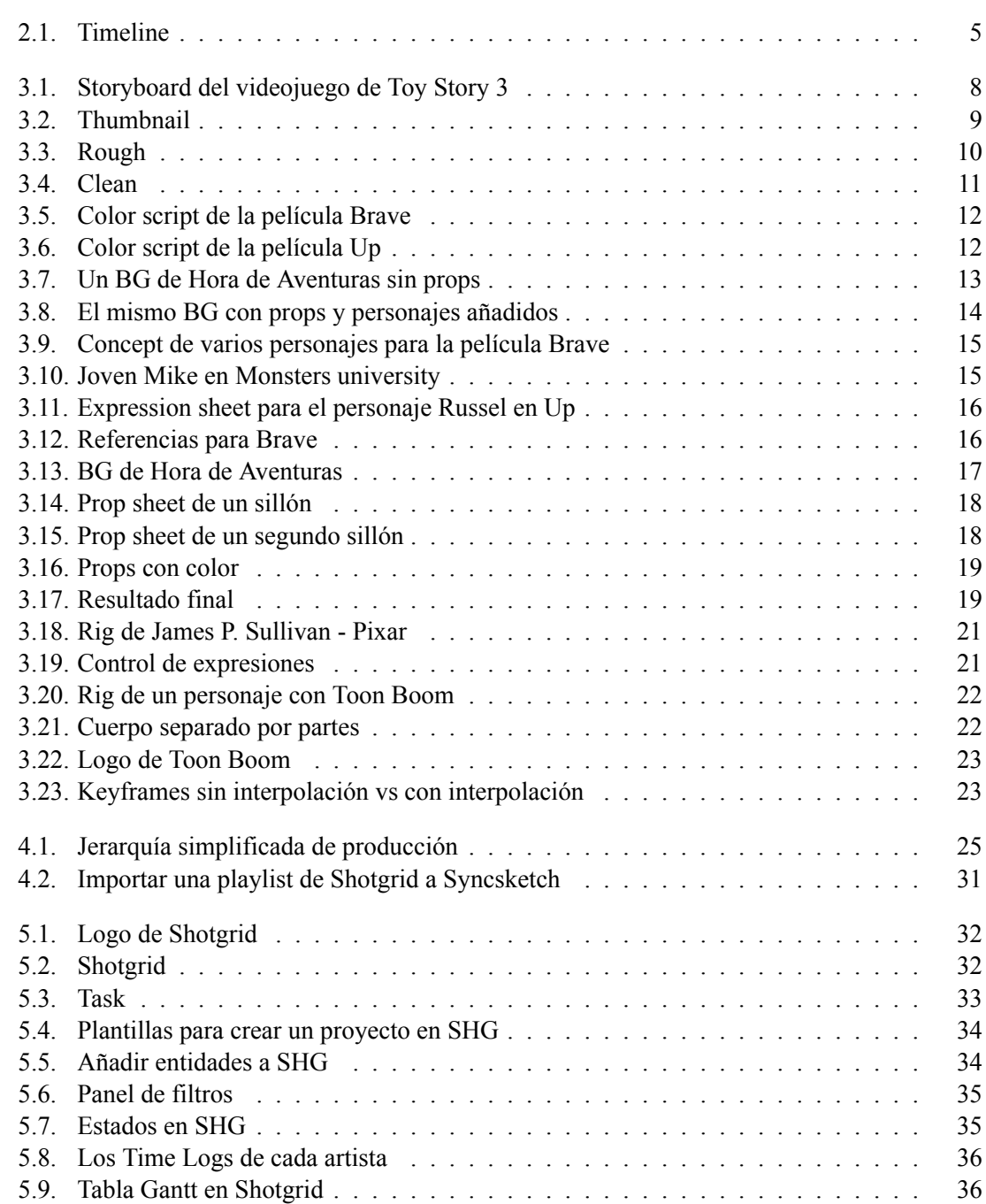

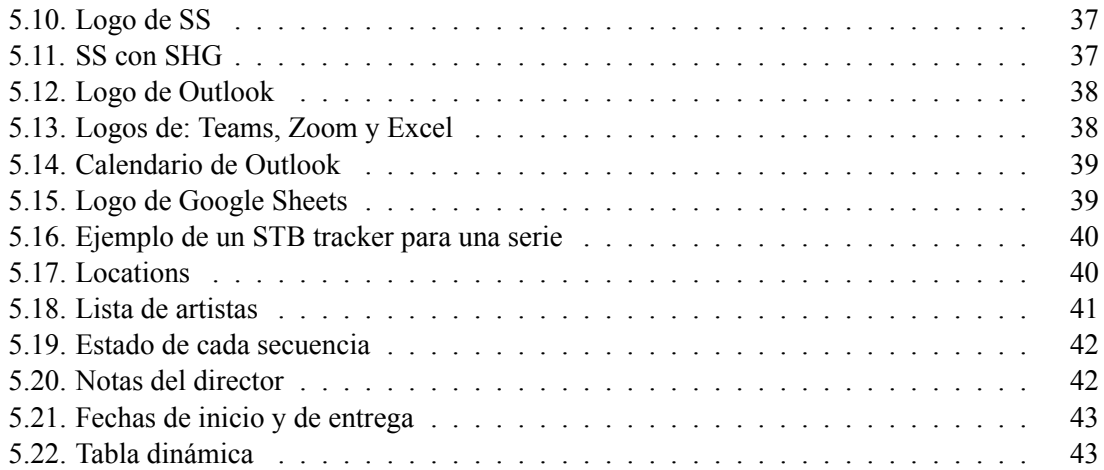

# **Listado de siglas empleadas**

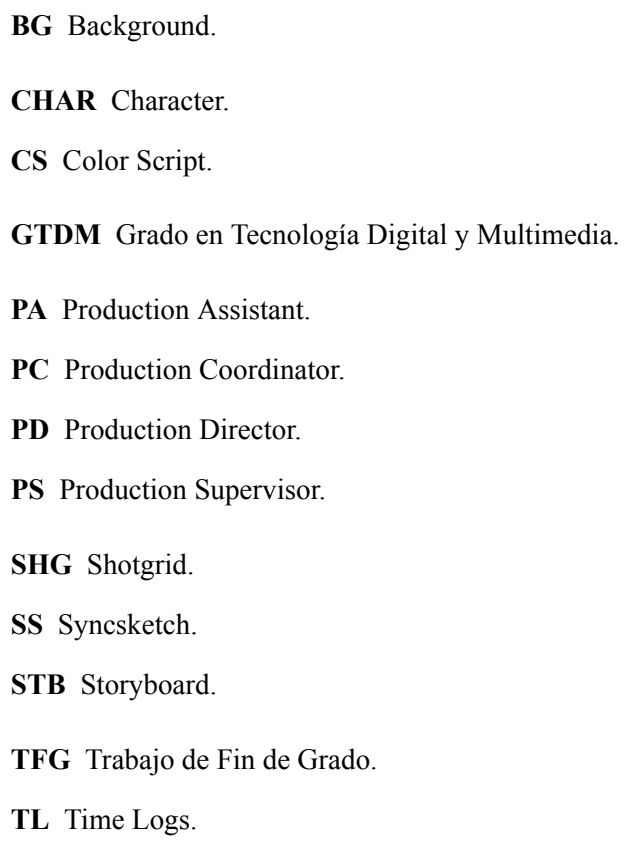

# **Capítulo 1**

# **Introducción**

La producción en una serie animada es la coordinación y organización del flujo de trabajo que conecta todas las etapas de la animación, desde la preproducción hasta la postproducción.

Cada episodio requiere el esfuerzo conjunto de decenas de profesionales, dedicando horas y horas de trabajo durante semanas, meses e incluso, a veces, años. El equipo de producción se encarga de registrar y controlar el trabajo realizado por los departamentos creativos. A su vez, debe planificar y gestionar los tiempos de entrega y el presupuesto ya establecido.

Un pipeline, también conocido como flujo de trabajo, se refiere a la estructura y gestión del proceso de trabajo en un proyecto audiovisual. La función principal del equipo de producción es de asegurar la coherencia, eficiencia y calidad del producto final; se hace un seguimiento continuo sobre el avance del proyecto, garantizando que se cumplan los plazos y se logren los objetivos establecidos.

El papel que desempeña el equipo de producción en una animación es similar a la de un proyecto de imagen real, pero la gran diferencia está en cómo consiguen cumplir todos los objetivos. En animación el equipo de producción se centra en coordinar los aspectos artísticos y técnicos relacionados con la creación de la animación y los efectos visuales. La producción en la imagen real se centra en la logística y la gestión de la producción física del proyecto. En ambos casos desempeñan un papel crucial en la planificación y ejecución exitosa de un proyecto audiovisual, adaptándose a las necesidades específicas de cada formato.

El departamento de producción opera de manera diferente en función del tipo de proyecto al que se enfrenta. Aunque existen ciertos patrones que muestran resultados positivos, definir el funcionamiento interno de un equipo de producción para un proyecto animado puede ser una cuestión subjetiva. No es lo mismo hacer un cortometraje con un estilo de animación tradicional que una serie de varias temporadas con personajes totalmente controlados por esqueletos digitales (rigs) u otras técnicas digitales que ahorran mucho tiempo de trabajo y cambian completamente el estilo de la animación. En la industria de la animación, se presentan diversas perspectivas. Este Trabajo de Fin de Grado tiene como objetivo exponer los distintos elementos necesarios para la creación de un proyecto animado, los programas habitualmente empleados en el departamento de producción y un ejemplo concreto de todas estas herramientas utilizadas para gestionar la producción de un conjunto de storyboards para una serie de animación 2D.

Este estudio se ha llevado a cabo mediante la investigación en libros, artículos, otros TFGs y páginas web; sin embargo, también incorpora mucha información basada en mi propia experiencia. Esta experiencia proviene de mi participación en Wise Blue Studios, un estudio de animación en Valencia y tres prácticas de empresa realizadas a lo largo de este curso académico: la primera en Isola Films [1], una productora de publicidad en Valencia; la segunda, Wise Blue Studios [2] (con un equipo de entre 30 a 50 personas); y una tercera en Skydance Animation [3], un estudio de animación en Madrid (con un equipo de más de 1000 empleados), el cual realiza la distribución internacional de películas y series. Juntando toda la experiencia adquirida, mi objetivo es explorar las diferentes posibilidades para la creación de un proyecto y finalmente establecer conclusiones que aporten un enfoque general para la producción de animación.

# **1.1. Objetivos**

El objetivo de este estudio es entender el proceso de hacer un proyecto audiovisual animado con todos los departamentos necesarios, profundizando en el análisis del equipo de producción y su papel en el desarrollo del storyboard. En este caso, se creará una maqueta del primer episodio de una serie animada en 2D para explorar programas y aplicaciones como Shotgrid y Google Sheets (o Excel), que son herramientas muy útiles en producción.

Se abordarán los siguientes temas de forma teórica:

- **Departamentos fundamentales** para el desarrollo de una serie animada en 2D. Es relevante destacar que el número de departamentos involucrados en una producción puede variar ampliamente según el presupuesto y el alcance de la empresa encargada del proyecto. En este caso, se mencionarán los departamentos esenciales que se consideran fundamentales en el proceso de creación de una animación.
- **La creación de un storyboard.** Se explorarán las fases de desarrollo y niveles de acabado que se buscan en un storyboard para una animación. Es importante entender los pasos necesarios para crear un STB coherente que sirva como guía creativa para el resto de los departamentos. Para establecer un sistema estructurado de flujo de información y archivos, el equipo de producción debe tener conocimientos básicos del funcionamiento del equipo de STB.
- **El equipo de producción** y sus diferentes funciones dentro del proyecto.El propósito es comprender en detalle las funciones principales de cada miembro del equipo; se describirán los pasos a seguir para llevar a cabo la producción de un STB, haciendo uso de un storyboard tracker ficticio como ejemplo ilustrativo.

**Programas** que utiliza el equipo de producción para hacer un seguimiento de toda la información generada durante la elaboración de la serie. Existen programas diseñados exclusivamente para gestionar proyectos de animación. Shotgun (anteriormente llamado SHG) es una herramienta especialmente desarrollada para facilitar el proceso de producción. En este caso, siendo SHG un programa de pago y de difícil acceso, es valioso explorar cómo administrar un STB utilizando Google Sheets. A pesar de que Google Sheets tenga un diseño menos óptimo para manejar la información, es importante considerar que muchos estudios de animación pequeños en España deben buscar alternativas más económicas para gestionar su trabajo. Si tomamos en cuenta esta circunstancia, Google Sheets es una herramienta potente que puede beneficiar a empresas con recursos limitados.

### **1.2. Estructura de la memoria**

La estructura de la memoria está desarrollada de tal forma que se observan primero los aspectos más generales de un proyecto de animación y de cómo se compone este, y posteriormente, se va analizando en más detalle el papel que juega la producción en tal proyecto.

- Comenzando con el **Capítulo 1**, se ha creado una introducción a los temas que se van a abordar a lo largo del TFG junto con una breve explicación de cómo se ha obtenido la información para desarrollar la memoria.
- En el **Capítulo 2** se explora la metodología. En ella observamos el tiempo que se le ha dedicado a cada fase de investigación y redacción de este trabajo.
- En el **Capítulo 3** se hace un estudio general de los departamentos fundamentales en un estudio de animación, con la finalidad de mostrar los componentes vitales de un proyecto audiovisual animado.
- En el **Capítulo 4**,se estudia en más profundidad de las funciones del equipo de producción. Observamos la jerarquía dentro del equipo y las funciones de cada miembro según su puesto.
- En el **Capítulo 5** profundizamos en la aplicación de programas utilizados en la producción del storyboard para un episodio animado en 2D. Estos programas tienen funciones muy específicas, algunas más enfocadas a la producción que otras. Por ese motivo, se analizan sus ventajas y desventajas y los diferentes motivos por el cual se opta por elegir una opción u otra.
- En el **Capítulo 6** observamos las Asignaturas del grado Tecnología Digital y Multimedia que están relacionadas con la producción de un proyecto audiovisual animado. El grado GTDM tiene varias relaciones con la producción, la animación y otros elementos que son importantes dentro de un estudio que, a primera vista, pueden no resultar tan obvias.
- En el **Capítulo 7** se realiza la conclusión y exploración de futuras líneas de trabajo.

# **Capítulo 2**

# **Metodología**

Este trabajo se ha desarrollado durante el último año del grado **Tecnología Digital y Multimedia** [4]. Comenzó en febrero con la propuesta del tema y un proceso de brainstorming. Antes de comenzar a redactar la memoria, se creó un esquema y una lista de puntos clave para definir cómo enfocar y dividir la información. En ese determinado momento, estaba contratada a jornada completa como asistente de producción en el estudio de animación Wise Blue Studios [2]. La propuesta inicial de este proyecto era centrarse en un proyecto interno de la empresa.

En el mes de mayo surgieron nuevas oportunidades laborales que tuvieron un gran impacto en la realización de este trabajo. Recibí la gran oportunidad de hacer prácticas en el reconocido estudio de Madrid **Skydance Animation** [3]. Este cambio significativo requirió una nueva propuesta de proyecto. Para aprovechar el tiempo y la información ya obtenidos, dado que las prácticas comenzarían en julio, se decidió realizar un estudio público sobre la producción y su relevancia en la industria de la animación. Esta decisión se inspiró en la idea de compartir información sobre las funciones del equipo de producción, que a menudo son poco conocidas. . Además, durante este período, tuve la oportunidad ecibir un valioso curso sobre el uso de Shotgrid impartido por la profesora Belli Ramírez.

Con la intención de explorar diversas perspectivas y métodos de trabajo, en los meses de mayo y abril recopilé información de libros y artículos con la producción y otros departamentos. A partir del mes de junio, comenzó el proceso de redacción de la memoria utilizando Overleaf. Este siendo un proceso complejo, experimentó modificaciones constantes a medida que se exploraba nueva información. A su vez, se creó un storyboard tracker en Google Sheets como ejemplo de una tarea específica del departamento de producción.

En el mes de julio, ya habiendo adquirido una nueva perspectiva sobre el funcionamiento de un estudio de animación y habiendo recibido una formación extensa sobre las labores de una asistente de producción, se llevó a cabo un estudio adicional de los programas utilizados en la producción y su utilidad en el estudio. Combinando la información adquirida en ambas empresas con la investigación realizada en las bibliotecas de la Universidad Politècnica de València e internet se finalizó la estructura de la memoria y se llegó a una conclusión después de estos meses de investigación.

Finalmente, es importante destacar que el mayor desafío a lo largo de todo este proceso ha sido adaptarse a los cambios en la situación laboral, los cuales han tenido un impacto significativo en el resultado final del proyecto. La intención inicial era presentar un proyecto altamente detallado y específico que involucrara un único modelo de equipo de producción en colaboración con una empresa, con el propósito de explicar su funcionamiento y evaluar los resultados. Dado que esto no fue posible, el enfoque del trabajo ha tenido que cambiar por completo, lo que a su vez ha permitido una reflexión importante sobre la variedad de modelos de trabajo dentro de una misma industria.

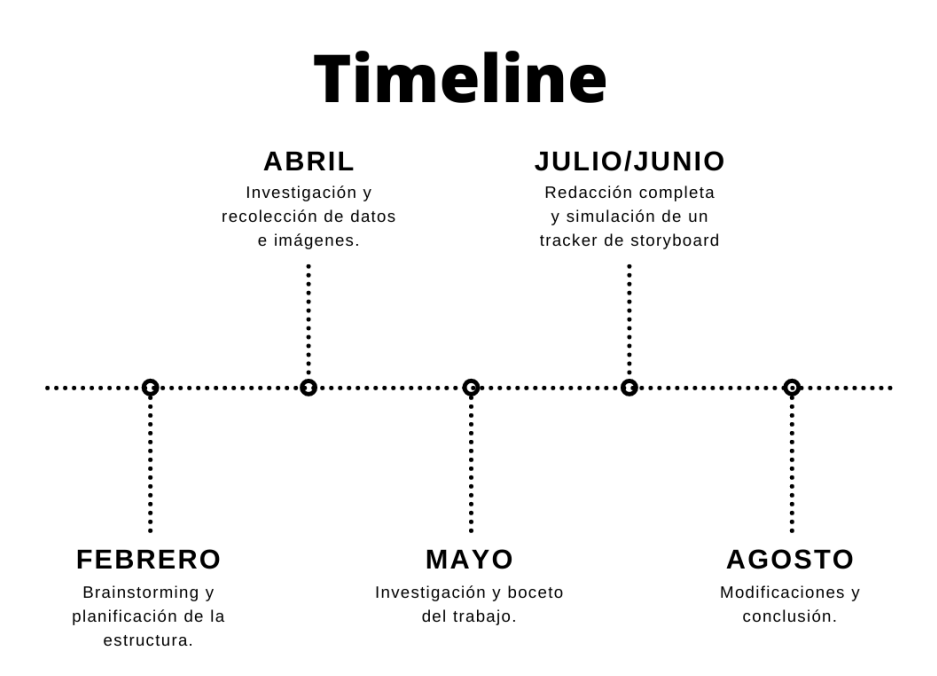

**Figura 2.1: Timeline**

# **Capítulo 3**

# **Departamentos en un estudio de animación**

En la industria de la animación, se encuentran diversos estilos artísticos y técnicas digitales empleados en la creación de proyectos animados. Desde el estilo tradicional de animación a papel y el stop motion, hasta la animación en 3D, se despliega una gran variedad de técnicas y modelos de animación que dan vida a proyectos audiovisuales. En este contexto, un estudio de animación funciona como una empresa orientada hacia la obtención de un producto final. Para lograr este objetivo, es esencial estructurar el equipo de manera específica, a fin de optimizar la producción de manera eficiente [5].

Dentro de una producción, existe una amplia variedad de departamentos que desempeñan funciones esenciales, y si nos centramos en proyectos digitales 2D y 3D, es posible destacar algunos de los departamentos más prominentes.

Es importante resaltar que, aunque se hable del departamento de sonido debido a su papel fundamental en el proyecto, es común que se externalice si la empresa carece de los recursos completos para desarrollar tanto el sonido como la música. En estos casos, se establecen contratos con estudios de música especializados que disponen de los dispositivos adecuados.

### **3.1. Producción**

El departamento de producción en un proyecto audiovisual es responsable de supervisar y coordinar todas las fases del proyecto, desde la prepoducción hasta la postproducción. La función princpal del departamento de producción es garantizar que el proyecto se complete a tiempo, cumpliendo con el presupuesto establecido inicialmente y con la calidad deseada.

Se pueden estructurar las tareas de producción en diferentes funciones.

- Planificación y organización
- Supervisión y coordinación
- Control de calidad
- Gestión de recursos

#### **3.1.1. Planificación y organización**

Es fundamental tener una buena planificación y organización antes de empezar cualquier tipo de proyecto audiovisual; por este motivo, el departamento de producción tiene una labor imprescindible. Se encarga de establecer los plazos, el presupuesto y los recursos necesarios para el proyecto.

#### **3.1.2. Supervisión y coordinación**

Cuando imaginamos el proceso de una animación, la mayoría imaginamos a unos artistas dibujando o animando. Lo que mucha gente desconoce es el proceso de supervisión y coordinación que hay detrás de cada proyecto. Se necesita a un equipo de producción que: detecte errores, comunique información entre diferentes departamentos, asigne tareas a los artistas, priorice trabajos importantes, sepa tomar decisiones con respecto al tiempo y presupuesto establecido, dialogue con todo el equipo y muchas otras funciones de comunicaión y coordinación.

El objetivo es garantizar que todos trabajen juntos de manera eficaz para cumplir con los objetivos del proyecto.

### **3.1.3. Control de calidad**

El departamento de producción es responsable de que el proyecto cumpla con los estándares de calidad requeridos. Esto incluye la supervisión del proceso de animación, la revisión de la edición final de la animación, la revisión de los efectos de sonido y la música, y la garantía de que todo está en línea con el estilo y la visión general del proyecto.

#### **3.1.4. Gestión de recursos**

El departamento de producción se encarga de gestionar los recursos del proyecto, incluyendo: el personal, los equipos y el presupuesto. Esto puede incluir la contratación de personal de producción, la gestión de los recursos técnicos y la negociación con proveedores externos.

# **3.2. Storyboard**

El storyboard [6] , también conocido como guion gráfico, es la representación gráfica utilizada para planificar y visualizar la narrativa de una historia. Comunmente usada en la producción audiovisual, es una serie de ilustraciones secuenciales que muestran cómo se desarrolla una historia.

Estas ilustraciones se dividen en paneles que se estructuran en función de los planos, escenas y secuencias de la historia. En cada uno de estos paneles, suelen apuntarse indicaciones importantes como la posición de los personajes, los ángulos de cámara, la iluminación y muchos otros elementos posteriores en la producción.

La función primordial del STB [7] es ayudar a los realizadores a visualizar la narrativa antes de comenzar la producción real de la animación, facilitando así la identificación de posibles complicaciones posteriores. A su vez, es una herramienta muy potente para comunicar la visión y el estilo del proyecto a los animadores.

Esta figura 3.1 muestra un STB profesional creado para un videojuego de la famosa película de Pixar, Toy Story 3 [8].

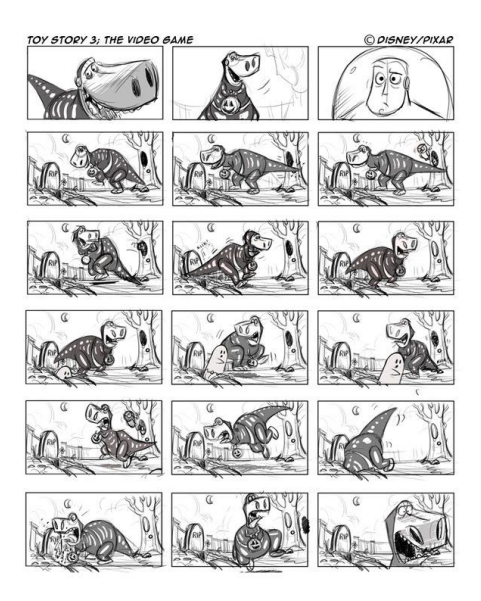

**Figura 3.1: Storyboard del videojuego de Toy Story 3**

Existe una estructura jerárquica en función de la experiencia del artista, comenzando como junior, avanzando a la posición de mid y finalmente alcanzando el nivel de senior. Para obtener un buen resultado, el estudio considera beneficioso que los artistas senior participen en las etapas iniciales del STB. Estas fases requieren tomar decisiones artísticas importantes y un alto grado de libertad para establecer la dirección del proyecto. Por otra parte,un artista junior suele concentrarse en la fase final del STB, conocida como "clean", donde se perfeccionan los trazos y se presenta el resultado definitivo. En este proceso, el artista junior obtiene experiencia y mejora como artista de STB.

En el caso de una serie animada, cuyos episodios duran aproximadamente 25 minutos, el STB es clave. Es un proceso en el que se define el estilo de la serie y que se usa como guía para los otros departamentos de la producción como pueden ser: animación, lighting, FX, etc. Debido a la gran importancia que tiene en el proyecto, suelen haber varias fases de STB:

- Thumbnail
- Rough
- Clean

En función del proyecto, se buscan diferentes niveles de acabado. Hay que tener en cuenta que cada empresa tiene su propia forma de estructurar y organizar el STB. Hay factores importantes como el presupuesto y el tiempo que influyen en el resultado final de STB.

Por otra parte, dividir el STB en varias fases permite agilizar el flujo de trabajo.

#### **3.2.1. Thumbnail**

El thumbnail marca la primera fase del STB en la que el artista dibuja de manera rápida y sencilla unos bocetos que representan cada escena del proyecto. Este paso debe ser rápido y sirve para dar una idea clara de la estructura y el ritmo de la narrativa. Es un dibujo orientativo para asegurar que el STB artist ha entendido la visión de los realizadores y que puede seguir con el proceso.

La figura 3.2 muestra cómo el thumbnail se utiliza para indicar los distintos ángulos de cámara que se aplicarán al cambiar de plano. Esto permite verificar la coherencia y la fluidez en el conjunto del proyecto. Se considera un boceto sencillo que un artista experimentado puede elaborar rápidamente. Esta metodología se emplea para hacer modificaciones de manera ágil, dado que se encuentra en una etapa temprana del proceso y es posible que sufra modificaciones por parte del director.

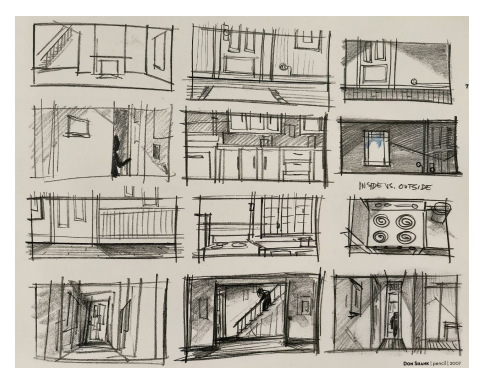

**Figura 3.2: Thumbnail**

Otra función de los thumbnails es ilustrar la ubicación de cada personaje durante el desarrollo de la acción. Dado que existen innumerables enfoques para interpretar un guion, un artista experimentado posee habilidades artísticas que le permiten representar de manera óptima a los personajes.

### **3.2.2. Rough**

El rough es un paso intermedio en el que ajustamos los ángulos de cámara, componemos y escalamos los personajes, hacemos un boceto del BG, marcamos las expresiones claves e incluimos todos los "assets" (objetos y personajes) que van a aparecer.

Se busca un resultado más detallado que los thumbnails, con una visión más aproximada del resultado final pero sin tener un trazo muy limpio por si piden modificaciones poder hacerlas sin perder mucho tiempo.

En los roughs del STB, podemos apreciar las expresiones y movimientos más detallados de los personajes, el BG está cuidadosamente ilustrado, el ángulo de la cámara es definitivo, todos los objetos animados que interactúan con los personajes están representados de manera clara y las proporciones del escenario y sus elementos son precisas. En esta fase, como podemos observar en la figura 3.3, el objetivo es presentar una versión completa de la acción y cómo se visualizará la animación. En algunas producciones, se considera como la última etapa del STB antes de pasar a la animación, ya que aquí es donde se pueden deducir los detalles que no están explícitamente ilustrados pero que se pueden ilustrar sin problema en posteriormente en animación. En otros proyectos que requieren un alto grado de detalle en el resultado final del STB, se busca una versión pulida del rough, conocida como clean.

**Figura 3.3: Rough**

### **3.2.3. Clean**

El clean es el acabado final del STB que va a servir como guía tanto para los animadores como el equipo de arte y producción. Una vez acabado este proceso, se hace un desglose del STB en el que se obtiene información valiosa: la cantidad de BGs que se van a usar, props que se tienen que dibujar y en general la complejidad de cada secuencia.

En el clean se incluyen las expresiones importantes y se pasan a limpio los personajes.

Observando la figura 3.4, podemos ver que los cleans representan la versión definitiva de cómo se visualizará la animación. Aunque no es una fase siempre necesaria, resulta muy valiosa, especialmente cuando múltiples estudios colaboran en un mismo proyecto y necesitan interpretar el mismo STB. Para evitar cualquier malentendido, es recomendable que todas las acciones se representen de manera precisa y con el máximo nivel de detalle posible. Esto ayuda a prevenir confusiones y la necesidad de repetir trabajo en fases posteriores, como la animación. [9]

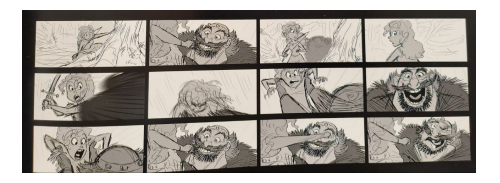

**Figura 3.4: Clean**

# **3.3. Color Script**

Un recurso opcional, que es común en grandes producciones de animación 3D y 2D, es el color script. Sirve para planificar y visualizar la paleta de colores que se utilizarán en cada escena del proyecto.

Visualmente, de estructura similar al STB, es una secuencia de ilustraciones en la que se muestran los diferentes escenarios junto con los personajes y sus situaciones con una paleta de colores asociada. Esto ayuda a visualizar la atmósfera y emociones que se quieren transmitir, al igual que crea una coherencia visual y un estilo consistente para la animación.

El CS se utiliza a menudo para establecer una estética general antes de comenzar el trabajo de animación. Es una fase de la preproducción que sirve a preparar al equipo de arte y de iluminación.

El production designer de la película "Brave", Steve Pilcher, explica la importancia que tiene el CS en el proceso del proyecto.[9]

*"Color scripts visually orchestrate the overall lighting, color, weather and time of the day in an animated film. They are always evolving and our film is no exception. We had to discard around 90 percent of the work on our color script when the snow was cut from the movie. Like any creative endeavor, it can change dramatically right up to the last minute, so we rework it to retain all the beauty we had originally created. it's all part of the filmmaking process."* - Steve Pilcher

*"Los guiones de color organizan visualmente la iluminación general, el color, el tiempo y la hora del día en una película de animación. Siempre están evolucionando y nuestra película no es una excepción. Tuvimos que descartar alrededor del 90 % del trabajo de nuestro guión de color cuando se eliminó la nieve de la película. Como cualquier esfuerzo creativo, puede cambiar drásticamente hasta el último minuto, así que lo volvimos a trabajar para conservar toda la belleza que habíamos creado originalmente. todo forma parte del proceso cinematográfico."* - Steve Pilcher

Es interesante destacar de sus palabras que han descartado una gran cantidad de trabajo artístico para repetirlo de otra forma. En la animación no es extraño que surjan cambios radicales e importantes a nivel artístico a lo largo de la producción. Una de las muchas labores del equipo de producción es llevar un seguimiento de esas modificaciones y conseguir una buena comunicación entre el departamento de arte y de directores para minimizar costes en tiempo y dinero.

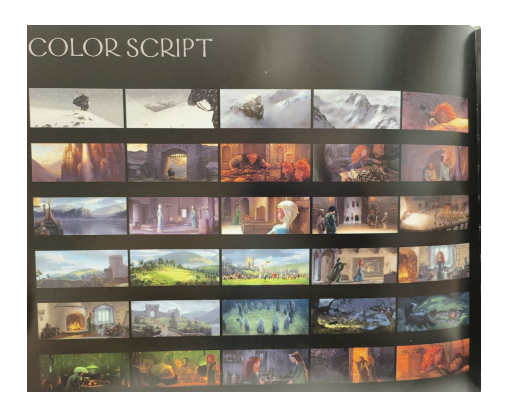

**Figura 3.5: Color script de la película Brave**

Otro ejemplo es el CS de la famosa película de Pixar "Up" [10]. Los creadores de esta película explican cómo juegan con los colores para mostrar las emociones del protagonista Carl Fredricksen (figura 3.6). Cuando Carl es joven y está disfrutando de la vida con su pareja, se muestran colores vibrantes, tonos cálidos y mucha saturación de los planos; en cambio, tras la muerte de su querida mujer Ellie, su mundo se vuelve mucho más oscuro y sombrío, esto se ve reflejado en los colores apagados, las sombras y los tonos azulados que indican tristeza, muerte y depresión.

A lo largo de toda la serie, se van explorando las emociones de nuestros protagonistas con la ayuda de los colores que reflejan cómo se sienten y el ambiente en el que se encuentran.

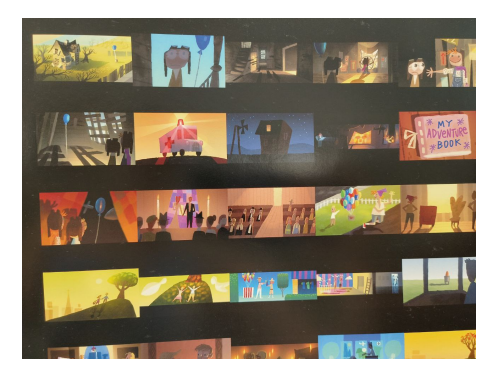

**Figura 3.6: Color script de la película Up**

### **3.4. Arte**

El departamento de arte tiene la función de mostrar el acabado final de la serie. Teniendo en cuenta la gran cantidad de objetos, BGs y personajes, interesa separarlos por categorías para tener una buena organización. Una estructura práctica y usada en estudios de animación es la siguiente:

- Props
- Characters
- Backgrounds

La estructura jerárquica del equipo de arte varía en función del tamaño de la empresa e incluye al Supervisor de Arte, quien supervisa y guía el trabajo del equipo; artistas senior, mid y junior, quienes asumen distintas responsabilidades en función de la complejidad de las tareas. Los artistas senior se encargan de elementos más importantes en el proyecto, mientras que los artistas junior se enfocan en detalles y componentes secundarios. Este sistema beneficia al equipo al obtener los mejores resultados posibles y a ofrecer oportunidades de aprendizaje y mejora en habilidades para los artistas con menos experiencia.

En la producción de un proyecto 2D, los Personajes, BGs y props se dibujan por separado para trabajar en cada elemento de forma más eficiente.

Debe mantenerse una dinstinción entre el fondo (BG) y los objetos animados (props). Un BG puede tener objetos siempre y cuando estos no vayan a interactuar con los personajes.

En la siguiente imagen 3.12 [11], podemos observar un BG que contiene muebles; al no interactuar con los personajes que entran en la habitación, no se le consideraría un prop, sino parte del BG.

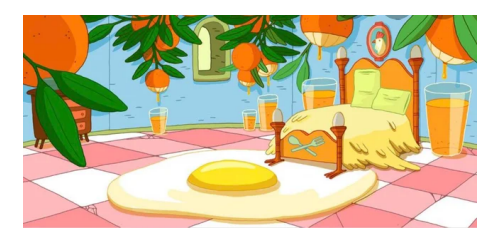

**Figura 3.7: Un BG de Hora de Aventuras sin props**

Viendo el mismo BG con los personajes incluidos en la figura 3.13, la comida, la mesa de cama y las sábanas se consideran props, ya que deben ser animados para adaptarse a los movimientos de los personajes.

Existe la posibilidad de crear un único diseño con todos los elementos dibujados en una sola capa, lo cual requeriría trabajo manual y podría resultar en un estilo artístico completamente diferente. Aunque esta elección puede ser apreciada por su originalidad y libertad para deformar formas y líneas, conlleva un diseño más imperfecto y consume más tiempo. Por este motivo, en series como Hora de Aventuras, que está formado por un total de 283 episodios, resulta un ahorro de tiempo y dinero considerable si se crean los elementos en capas individuales. Esto también significa que son reutilizables si es necesario y los props pueden ser modificados ligeramente para crear nuevos objetos sin tener partir desde cero.

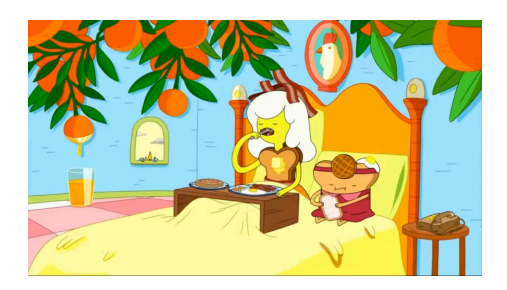

**Figura 3.8: El mismo BG con props y personajes añadidos**

### **3.4.1. Characters**

Los CHARs son esenciales en cualquier producción de animación. Un diseño de calidad es fundamental para el proyecto en su conjunto. Los personajes son los elementos visuales más importantes de diseño y animación. Es de gran importancia asignar los recursos y el tiempo adecuados para lograr un resultado satisfactorio. Aunque es común, no siempre es óptimo, que en algunas producciones se hagan ajustes en los personajes principales incluso en etapas avanzadas, ya que se reconoce la importancia de mantener el diseño de los personajes como una prioridad fundamental.

### **3.4.1.1. References**

Las referencias desempeñan un papel vital en la creación de diseños significativos y creativos que están dibujados con una intención. Para desarrollar cualquier tipo de personaje, es esencial comprender los objetivos y explorar referencias que permitan ilustrar una criatura original pero que también se sienta familiar al compartir patrones con elementos conocidos. Preparar el diseño previamente es necesario antes de plasmarlo en la obra final.

Antes de dibujar se buscan referencias del estilo, la forma o la estética que se quiere conseguir. Se agrupan una selección de imágenes que a veces van acmopañadas de una descripción. Esto orienta al artista hacia una idea específica de lo que se quiere diseñar.

### **3.4.1.2. Concept**

El concept es la fase de diseño de un CHAR. Durante este proceso se explora la apariencia física del CHAR, su historia, personalidad y comportamientos característicos.

En el caso de la película Brave [9], podemos observar las diferentes personalidades de cada CHAR ya sea a través de sus expresiones, cuerpos con formas exageradas o simplemente por el estilo y trazado que usa el artista. Es una herramienta muy útil para guiar a todo el equipo de arte hacia una determinada estética que se busca.

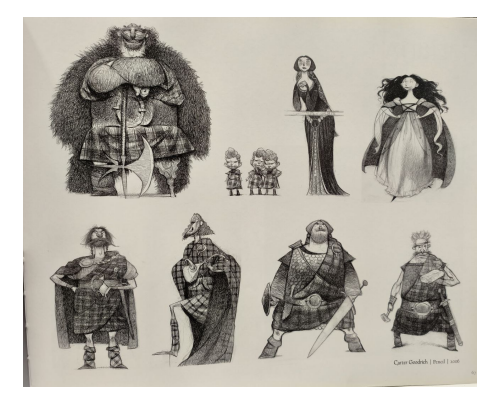

**Figura 3.9: Concept de varios personajes para la película Brave**

Cuando se dibuja un CHAR, el artista ha de saber cómo quiere presentarlo. Dibujar al CHAR en diferentes poses, actuando y moviéndose, muestra cómo va a comportarse durante la animación. Sirve de guía a los animadores que han de conseguir darle CHAR personalidad a través de sus movimientos [12].

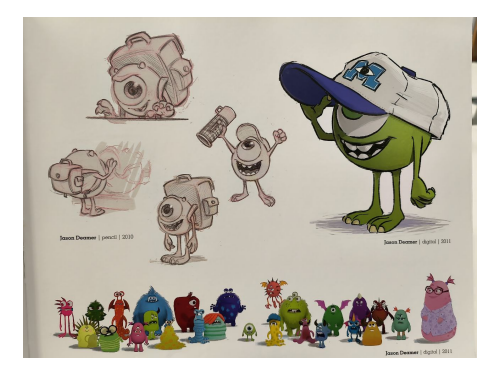

**Figura 3.10: Joven Mike en Monsters university**

Al igual que se ha de animar el cuerpo de un CHAR, la cara y sus expresiones son muy importantes en la historia. Los artistas crean expression sheets para explicar las diferentes expresiones que puede tener el CHAR y cómo debe mostrarlas. Una de las labores del animador, es conseguir recrear esas expresiones de la forma más aproximada posible [10].

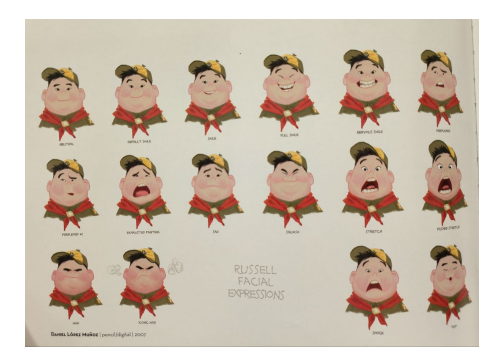

**Figura 3.11: Expression sheet para el personaje Russel en Up**

### **3.4.2. Background**

En la animación 2D, el BG es uno de los elementos que proporcionan contexto y un entorno visual en el que se desarrolla la acción. Son los paisajes o decorados que ayudan a dar profundidad y perspectiva a la animación.

Un artista de BGs debe tener en cuenta varios factores: la visión del director, la iluminación, la perspectiva y el estilo artístico para obtener un BG que se adapta al proyecto y que mantiene una coherencia con el resto de BGs.

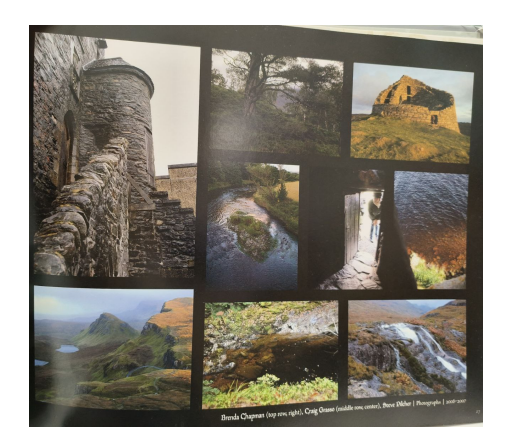

**Figura 3.12: Referencias para Brave**

El proceso artístico pasa por varias fases antes de obtener el resultado final. Empezando por un concept, se crea un boceto con trazado sucio y sin color del BG que se quiere mostrar. Antes de avanzar en el detalle de dicho dibujo, los directores creativos revisan y comentan los cambios que se deben hacer. Esta fase permite pulir y desarrollar la visión de los directores de forma rápida y facilita el proceso posterior de completar un BG detallado y complejo sin la necesidad de hacer grandes modificaciones.

El line es una fase intermedia y opcional. El artista pasa a limpio el boceto, deja una línea más fina y lisa, mostrando el resultado final sin color. Puede ser muy útil para que lo vean los directores antes de pasar a color por si hay cualquier modificación que se quiere hacer. Esto permite agilizar la transición de línea a color y se asegura que no habrán modificaciones importantes cuando se llegue a la fase de color.

Una vez llegado a la etapa del color, obtenemos el resultado final del BG que se empleará en la serie. Es deseable que la imagen tenga la máxima resolución [13] posible para poder ser proyectada en pantallas de gran tamaño y mantener una alta calidad visual. En la actualidad, tener una resolución de 4K (3840x2160 píxeles) es lo ideal, pero es un proceso costoso. Dado que muchas series se transmiten en plataformas de streaming, algunos estudios optan por utilizar una resolución de 1920x1080 píxeles (Full HD), lo cual garantiza calidad visual satisfactoria.

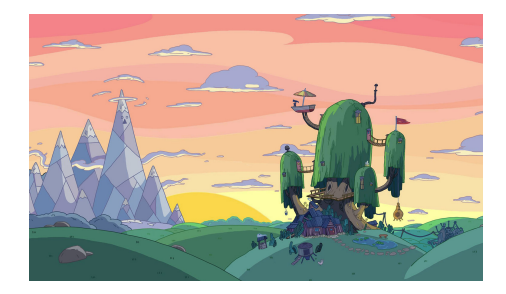

**Figura 3.13: BG de Hora de Aventuras**

### **3.4.3. Props**

Los BGs suelen contener objetos decorativos que forman parte del ambiente y que aportan contexto. Si un personaje interactúa con cualquier objeto, este se le considera un prop, esto significa que se dibuja y anima por separado de los BGs. Tener a los props separados del BG le permite al artista centrarse en los detalles de cada elemento individual; se puede, a su vez, hacer cambios o ajustes de determinado objeto sin que afecte a los demás elementos de la escena. Adicionalmente, de esta forma, se pueden reutilizar estos elementos en diferentes escenas, ahorrando recursos y tiempo de producción.

Antes de empezar a dibujar, desde el departamento de producción, se le proporciona al artista referencias visuales para que puedan usarlo de inspiración y guía. Las referencias pueden ser imágenes, vídeos, ilustraciones y si los directores creativos tienen una idea muy clara detallada en la mente, junto con las referencias hay notas con indicaciones específicas.

CAPÍTULO 3. DEPARTAMENTOS EN UN ESTUDIO DE ANIMACIÓN

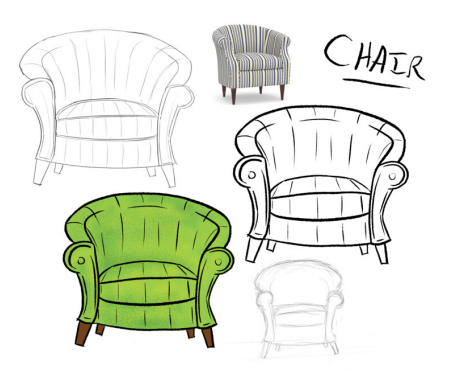

**Figura 3.14: Prop sheet de un sillón**

Estos prop sheets 3.14 muestran cada etapa del proceso, desde la refrencia (la imagen del sillón), hasta la ilustración final con color. Podemos observar que los bocetos (concepts) muestran la idea principal de cómo queremos que se vea el sillón; la línea es irregular, el trazo es sucio y se espera a que se dibuje de forma rápida y con poca precisión.

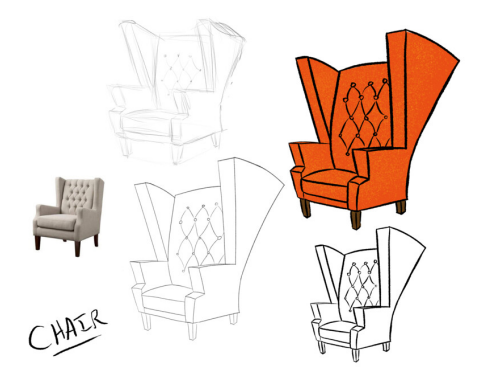

**Figura 3.15: Prop sheet de un segundo sillón**

El término "line" sirve para identificar el estado de la ilustración en la que el trazado es más detallado, limpio y se adapta al estilo final que se busca. Es el paso previo a tener el prop acabado. Después de esta etapa, es poco común y eficiente modificar la ilustración.

Una vez el line aprobado, comienza el proceso del color; en esta fase el artista se centra en la gama de colores que puede usar, las sombras, iluminación y el nivel de definición y volumen que se le quiere dar al objeto.

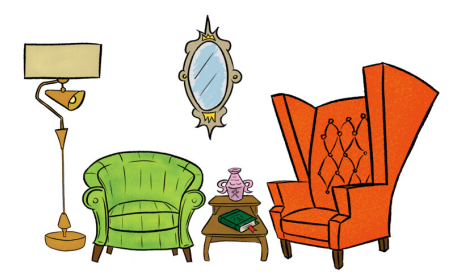

**Figura 3.16: Props con color**

Como podemos observar en este escenario 3.17, los muebles siguen una paleta de colores cálidos y vibrantes con el propósito de mantener una armonía visual en la imagen. Al haber creado cada objeto de manera individual, pueden ser combinados en el escenario por capas. Esto simplifica mucho el trabajo del animador, quien puede mover cada prop libremente. Si en algún momento es necesario que el personaje interactúe con un objeto, como por ejemplo el sillón, esto no afectará al resto de props en la escena.

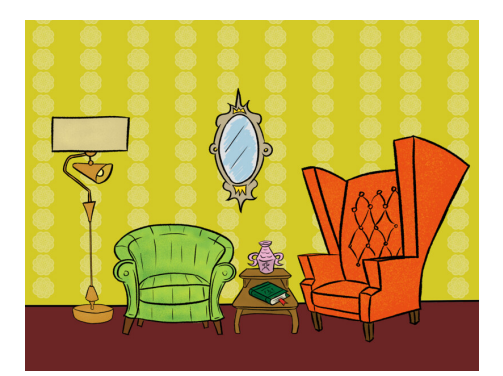

**Figura 3.17: Resultado final**

### **3.5. Aspectos sonoros en la industria de la animación**

El sonido ayuda a crear un ambiente inmersivo y emocionante en la cual el espectador vive una experiencia. El sonido cuenta con: la música de BG, los efectos de sonido y los diálogos de los personajes.

En una animación 2D el sonido puede también servir como una herramienta narrativa; jugando con el silencio, pausas, cambio de ritmos y entonaciones. Hay una infinidad de posibilidades que tienen un impacto inmenso en el resultado final.

En la industria de la animación, se dedican meses e incluso años a la creación de un proyecto. Un estudio de animación se enfoca principalmente en el aspecto visual de la animación, y no es hasta que la animación completa ha sido finalizada y aprobada que se incorpora el sonido durante la etapa de postproducción.

La industria del sonido es un sector separado, aunque estrechamente relacionado, con la animación, y se diferencia principalmente en el equipo y los recursos utilizados para producir el contenido. Muchos estudios de animación optan por colaborar con estudios de sonido y música que poseen el equipo necesario, como micrófonos, mesas de mezcla, altavoces de alta calidad y salas insonorizadas para evitar que se introduzca ruido durante las grabaciones. Este proceso resulta de gran importancia y exige creatividad y experiencia para lograr la combinación adecuada de sonido que complemente la imagen.

### **3.5.1. Voice acting**

El voice acting (también conocido como doblaje) es el arte de interpretar un personaje o narrar una historia sin aparecer físicamente en pantalla.

Los actores de doblaje deben interpretar personajes solo haciendo uso de sus voces. Un experto, sabe darle personalidad al personaje manejando sus cuerdas vocales, entonaciones y expresividad de la voz.

En una serie animada es muy importante poder distinguir las voces de cada personajes, el voice actor tiene como trabajo conseguir una voz coherente, expresiva, única y distintiva que pueda conectar con el espectador.

### **3.5.2. El arte del Foley**

A diferencia de una producción de acción real, en la animación todo sonido debe ser creado y añadido después de la fase de animación.

El término foley se refiere a la técnica de creación de efectos de sonido para cualquier tipo de contenido audiovisual. Estos efectos de sonido se crean con objetos cotidianos u otras herramientas que coinciden con las acciones que ocurren en pantalla.

El foley [14] consiste en tener a un artista especializado quien trabaja en una sala insonorizada, rodeada con objetos diseñados específicamente para crear sonidos precisos. Ese profesional tiene que sincronizar los sonidos que crea con el vídeo que se muestra por pantalla. Los sonidos que genera pueden ser simples detalles como los pasos de una persona andando por la calle, hasta sonidos más complejos y ficticios, como el rugido de un dragón, que no existen en la vida real.

## **3.6. Sistema de control de personajes mediante Rigging**

El rigging [15], comunmente usado en la animación 3D, se refiere a la creación de un esqueleto virtual para personaje u objeto 3D o 2D (aunque mucho menos típico) para así manejar y controlar con más facilidad la animación. EL esqueleto virtual intenta simular los huesos y articulaciones de un personaje u objeto real.

Antes de crear un rig, es esencial contar con conocimientos previos de la anatomía del ser vivo que se quiere imitar. El rig consiste en la estructura de los huesos que controla la deformación de la maya y le da la capacidad al animador de mover el modelo con cierta libertad pero siguiendo movimientos de cuerpo realistas y coherentes. Estos huesos están conectados entre sí para simular movimientos similares a lo que observamos en la vida real.

El rigging permite controlar la animación de cualquier personaje o prop, y su nivel de complejidad determina la libertad del movimiento posible. Dado que este proceso es laborioso y requiere tiempo, interesa dar prioridad a aquellos elementos que necesiten rigging más elaborado en comparación con otros. Por ejemplo, un personaje secundario que solo aparece brevemente en pantalla no requerirá un rig facial detallado (incluso es posible que no necesite un rig en absoluto). El rigging facilita el trabajo posterior de los animadores, ya que con unos pocos controles, pueden animar fácilmente cualquier elemento riggeado. Si un elemento no tiene rigging, aún es posible animarlo manualmente, aunque este enfoque resultaría más laborioso.

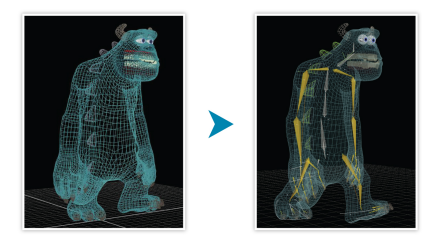

**Figura 3.18: Rig de James P. Sullivan - Pixar**

Por otra parte, el rigging también forma parte de la creación de controles de movimiento, rotación y escala para darle al animador más libertad de movimiento al manejar el objeto. Estos controles también se aplican a las expresiones faciales [16] de los personajes.

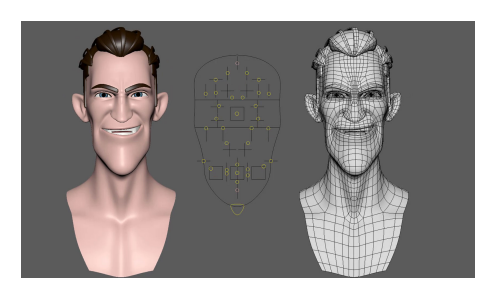

**Figura 3.19: Control de expresiones**

#### **3.6.1. Animación 2D Cut-Out**

La animación digital 2D Cut Out [17] es una técnica de animación que combina elementos de la animación tradicional con herramientas digitales que facilitan el movimiento de los personajes y objetos sin tener que dibujarlos a mano.

El proceso consiste en crear un personaje (u objeto) haciendo uso de un software de diseño vectorial o dibujo digital (como, por ejemplo, Photoshop). Cada parte del personaje se corta en capas individuales, como extremidades, cabeza, torso, etc y se organizan en un rig que permite controlar y animar cada elemento de manera independiente.

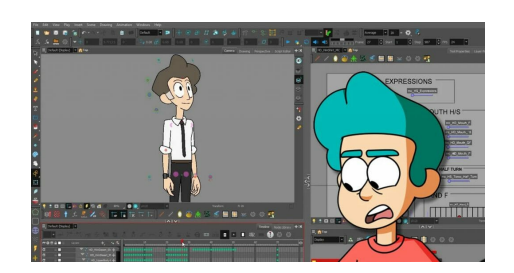

**Figura 3.20: Rig de un personaje con Toon Boom**

El rig, al igual que en un modelo 3D, se emplea para animar cada componente del personaje mediante movimientos y transformaciones digitales como rotación, escala y traslación. Estas técnicas reemplazan la animación 2D tradicional, en la cual se dibuja cada acción frame por frame.

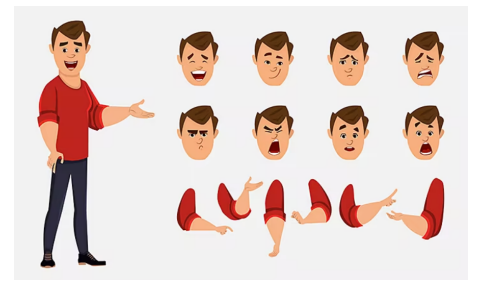

**Figura 3.21: Cuerpo separado por partes**

La principal ventaja de esta técnica, en comparación con la animación 2D tradicional, es la eficiencia en la producción. La animación Cut Out permite reutilizar y modificar fácilmente los elementos recortados, lo que agiliza y abarata el proceso de la animación. Adicionalmente, esta técnica suele tener un estilo visual distintivo, puede lograr un aspecto más limpio y estilizado en comparación con la animación tradicional en 2D.

Uno de los programas de animación más comunes en la industria de la animación es Harmony Toon Boom [18]. Ha sido utilizado para crear famosas series como Rick y Morty, Futurama, Bob's Burgers y Los Simpsons. Toon Boom es ampliamente apreciado por profesionales debido a su amplio

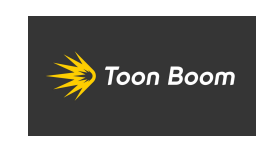

**Figura 3.22: Logo de Toon Boom**

conjunto de herramientas que agilizan el proceso de animación, en comparación con la animación tradicional. En función del estilo artístico que se desee lograr, Toon Boom ofrece una variada gama de parámetros. Un ejemplo claro de ello se refleja en el caso de los keyframes, que se utilizan para marcar los momentos clave en la animación cuando un objeto o personaje experimenta un cambio significativo en su posición, forma, color, o cualquier otra propiedad que esté siendo animada. Toon Boom ofrece un sistema de interpolación entre dos keyframes para obtener el movimiento deseado de la acción.

En la animación stop-motion no se utiliza la interpolación entre dos keyframes consecutivos. El espacio entre ambas es constante, lo que implica que el objeto se mantiene inmóvil hasta llegar al siguiente keyframe. Este proceso genera un salto abrupto en el movimiento.

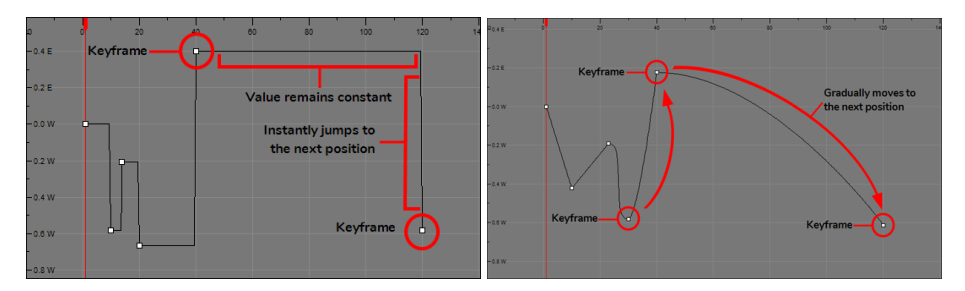

**Figura 3.23: Keyframes sin interpolación vs con interpolación**

Por otra parte, Toon Boom Harmony ofrece la opción "motion keyframes". Esto genera una interpolación entre dos keyframes para suavizar la transición de movimiento entre ambas. El valor de cada frame entre ambas keyframes es calculado para automáticamente generar un movimiento fluido

# **Capítulo 4**

# **Cargos de producción**

En el equipo de producción existe una jerarquía que permite organizar y asignar tareas a cada miembro. A medida que ascendemos en la jerarquía, la información tiende a ser más generalizada, pero también aumenta en cantidad, lo que nos da una mayor responsabilidad en el proyecto.

La comunicación constante entre todos es un punto clave. No importa si tienes un cargo alto o bajo, es vital que estemos informados sobre decisiones importantes o eventos que puedan impactar el proyecto. Para que todo funcione de manera eficiente, es esencial que podamos hablar y compartir ideas sin importar el rol que tengamos en el equipo.

La estructura del equipo de producción puede variar según el tamaño de la empresa y la complejidad del proyecto. Un reparto de puestos común sería:

- Productor
- Director de producción
- Production Manager
- Supervisor de producción
- Coordinador de producción
- Ayudante de producción

El equipo de producción está separado por diversos departamentos artísticos, a excepción del departamento central, que incluye a los PMs, PD y el producer. Los supervisores, coordinadores y asistentes de producción tienen que encargarse de solo un departamento creativo. Por ejemplo, para el equipo de personajes hay un PS, PM y PA exclusivamentes para el área de CHARs, y esta dinámica se repite para cada departamento.

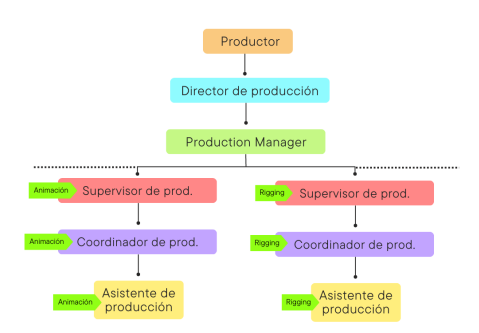

**Figura 4.1: Jerarquía simplificada de producción**

### **4.1. Productor**

El productor es el responsable general del proyecto. Es el cargo más alto de la producción ya que supone una gran responsabilidad y visión del proyecto entero. Se encarga de supervisar todas las etapas de producción, como puede ser: la financiación, planificación, contratación y gestión del equipo.

Resulta difícil definir el papel del productor si tenemos en cuenta que la gente entiende mucho mejor a los guionistas, directores de fotografía o editores de cualqier proyecto. Es un puesto crítico para la producción, teniendo en cuenta la gestión de los aspectos económicos del proyecto animado. Se encarga de mantener y revisar el presupuesto y los plazos, y de tomar deciciones estratégicas sobre la dirección del proyecto.

El productor es la persona que se enfrenta a muchos retos, una lucha permamenente por mantener la idea original teniendo en cuenta las limitaciones de tiempo y dinero. Sus responsabilidades pueden ser agotadoras y frustrantes, pero la satisfacción viene después de acabar el proyecto y ver el resultado. Es un trabajo duroy exigente.

Las funciones del productor pueden variar en función del tamaño del equipo, el presupuesto y su situación con la empresa implicada. Hay dos circunstancias recurrentes, o bien ha reunido BGs de diferentes fuentes para finaciar el proyecto, o le han contratado cuando el programa ya está encargado.

Es una responsabilidad importante que requiere de habilidad para tomar grandes decisiones, a menudo bajo circunstancias adversas. En producciones con poco presupuesto, el productor suele llevar los aspectos creativos y administrativos con poco apoyo; es importante, seimpre que sea posible, que el productor sea capaz de delegar responsabilidades para evitar quemarse y cometer errores.

Por otro lado, en grandes producciones con mucho presupuesto, el productor trabaja conjuntamente con un jefe de producción y su equipo. El jefe de producción no toma ninguna decisión creativa o editorial, pero debe mantener un contacto cercano con el productor para entregar el trabajo a tiempo y sin salirse del presupuesto establecido.

Dentro de las responsabilidades que tiene el productor, una labor importante es la contratación de los principales miembros del equipo de producción y debe tener suficientes conocimientos financieros, legales y técnicos de la producción para tomar las decisiones adecuadas. Este trabajo requiere organización, estar motivado y conocer a la perfección todas las áreas de producción. También debe saber encabezar un equipo, eso significa saber liderar y generar confianza para obtener una buena dinámica y ambiente de trabajo.

Las principales aptitudes de un productor según el libro Producing [19] son:

- Habilidades para adelantarse a los acontecimientos.
- Capacidad para pensar rápido y con claridad.
- Buenas habilidades interpersonales.
- Capacidad de resolver problemas.
- Capacidad de planificación.
- Capacidad de reacción.
- Sentido del humor.
- Comunicación
- Buen juicio.
- Organización.
- Creatividad
- Motivación

### **4.2. Director de producción**

El PD es la persona encargada de supervisar el proceso diario del proyecto. Colabora estrechamente con el productor y coordina todas las fases de producción para asegurar su cumplimiento puntual y adecuado.

El PD lleva consigo la responsabilidad principal en la producción de la animación y desempeña una función esencial en las decisiones creativas y estratégicas del proyecto. Es importante poder garantizar la finalización del proyecto en el plazo previsto, teniendo en cuenta el presupuesto y los objetivos creativos establecidos.

Una posición de alto nivel como esta presenta beneficios notables, pero también conlleva una responsabilidad de gran magnitud. Las decisiones adoptadas por un PD repercuten en la totalidad del proyecto y tienen un impacto directo en el resultado final. Este rol demanda un esfuerzo riguroso, con jornadas extensas y la absorción de una cantidad considerable de información.

Dentro de las muchas responsabilidades que asume un director, es fundamental que supervise y coordine de manera integral todas las fases del proyecto, desde la preproducción hasta la postproducción. Este enfoque resalta la necesidad de fomentar una comunicación fluida dentro del equipo.

Antes de comenzar un proyecto, es esencial que el director realice una organización y estructuración minuciosa de su equipo. Esta labor involucra asignar tareas, definir roles y garantizar una colaboración efectiva entre los miembros del equipo. Aunque este proceso se lleva a cabo en la fase inicial, su mantenimiento y supervisión constante son igualmente cruciales para asegurar una dinámica fluida.

### **4.3. Production Manager**

Este puesto no está presente en todas las empresas, sino que suele destacar en proyectos que involucran equipos de cientos de personas y con diversos departamentos. Su función primordial es centralizar la información procedente de cada departamento artístico. Trabaja junto con el PD y el productor, comparte responsabilidades como la programación de reuniones de producción, el registro de hojas de cálculo sobre el tiempo y el capital invertido, y la creación de diagramas de Gantt, entre otras tareas esenciales.

Por otro lado, el production manager permanece constantemente atento ante posibles incidencias o situaciones imprevistas que puedan surgir en la empresa, y que necesiten ser abordadas y resueltas. Es un trabajo que demanda atención constante y tener iniciativa, ya que implica la capacidad de explorar distintas alternativas ante los desafíos que puedan surgir.

Es común que los PMs participen en todas las reuniones creativas y de producción, con el fin de mantenerse informados sobre la totalidad de la situación y poder tomar decisiones informadas y oportunas.

Este rol demanda un esfuerzo riguroso, en el que el PM tiene acceso a una visión integral del proyecto, permitiéndole compartir información selectivamente con el equipo. Estos profesionales poseen años de experiencia en producción y que saben delegar tareas con el resto del equipo para que se complete correctamente el trabajo.

Además, se requiere un enfoque creativo para abordar los desafíos vinculados con la comunicación y la transmisión de información, ya que estos aspectos representan uno de los mayores retos en el ámbito de la producción.

Más centrado en la totalidad del proyecto, típicamente asume la responsabilidad de la fase más avanzada del proyecto. Generan y distribuyen las listas de reproducción con la versión más reciente de una secuencia completa actualizada, lo que implica que deben realizar un seguimiento de las últimas versiones renderizadas en cada departamento para poder observar la situación actual de la secuencia.

Los PMs toman apuntes generales durante las reuniones de revisión de material con el propósito de compartirlos con el equipo de producción de cada departamento, garantizando así que todas las notas hayan sido registradas durante la reunión. Esto permite la centralización de la información y asegura que cada departamento esté al tanto del progreso general. Además, puede ser útil para alertar a un departamento que podría verse afectado por otro departamento experimentando problemas técnicos.

### **4.4. Supervisor de producción**

El PS adquiere un cargo más especializado y orientado hacia un departamento artístico específico. A pesar de tener acceso a detalles presupuestarios y a la gestión general del proyecto, se dedica a un único departamento. Supervisa tanto al PC como al PA, asumiendo la autoridad en la toma de decisiones fundamentales para su equipo. Este rol recae en un profesional experimentado capaz de manejar con minuciosidad los softwares de producción y teniendo conocimientos profundos en su departamento artístico.

Según la empresa, las responsabilidades de un PS pueden variar, y en ocasiones, incluso puede desempeñar el rol de coordinador si el equipo no es de gran tamaño. Este profesional es la figura a la que se puede acudir para resolver cualquier duda relacionada con su departamento, y estará en capacidad de ofrecer una respuesta adecuada.

Durante la etapa de preproducción de un proyecto animado, se efectúa un desglose de las entidades que aparecen.Para ilustrar este proceso, el departamento de Personajes lleva a cabo un desglose exhaustivo de todos los personajes que figuran en el guion. Este rol es desempeñado por el PS, que crea una lista de todos los personajes y, según las exigencias, añaden características y detalles importantes de cada uno de los personajes. Por este motivo, el PS se muestra como una figura de referencia para solucionar cualquier solicitud relacionada con su departamento, debido a su conocimiento exhaustivo del mismo.

El PS calcula el BID (cuánto tiempo se requiere para realizar una determinada tarea en función del presupuesto) para cada secuencia o asset. Realiza los cálculos para evaluar el coste tanto en términos económicos como temporales requeridos para llevar a cabo cada tarea dentro de su departamento. Haciendo uso de SHG o Excel, es posible generar tablas o listas de manera automática para agilizar la recopilación completa de la información. Con esta información, se puede asignar las tareas a cada artista y elaborar tablas Gantt u otras herramientas para visualizar el estado del proyecto y comunicar cualquier cambio.

El PS es responsable de determinar qué material puede ser compartido con otros departamentos artísticos durante una reunión general, ya que en ocasiones no todo el material está preparado, y es necesario dar prioridad a ciertas tareas que son más urgentes que otras.

En el caso del departamento de STB, el PS divide el guion en partes y crea un "tracker" o rastreador, que es una tabla que descompone la información del guion en secuencias y planos en las filas, mientras que cada columna contiene detalles adicionales. Gracias a esta estructura, es posible medir y estimar la duración necesaria para completar cada plano. Este tracker puede volverse bastante complejo, ya que existen varias fases del proceso de STB y diversas versiones en cada fase; esto implica que se debe establecer una buena estructura de organización para llevar un seguimiento preciso del progreso del STB.

### **4.5. Coordinador de Producción**

El PC ocupa una posición intermedia entre el PS y el PA, participando en actividades que demandan la toma de decisiones y gestionan el flujo de trabajo ya establecido y organizado por el PS. Se trata de un trabajo completamente inmerso en su respectivo departamento, encargándose de coordinar al equipo artístico y realizando un seguimiento detallado del avance de cada tarea asignada a su equipo creativo.

Un PC, tal como su nombre indica, tiene la responsabilidad de coordinar al equipo artístico para garantizar el registro de todo el material creado de forma organizada y su acceso de manera sencilla. En el contexto de series y películas animadas, se generan numerosos archivos creativos en cada departamento, lo que enfatiza la importancia de contar con un buen sistema de organización. SHG es el programa comúnmente utilizado en estos casos.

A diferencia de un PA, las responsabilidades asignadas a un PC involucran cierto nivel de toma de decisiones propia, como determinar qué reuniones programar para la semana. Los PCs establecen y gestionan el calendario de su área con el fin de garantizar un seguimiento funcional y productivo de las reuniones. Este esquema elaborado lo comparten posteriormente con el PA de su departamento, quien lo inserta en el calendario de Outlook y lo distribuye a todo el equipo.

El PC colabora estrechamente con el PS en la gestión y la toma de decisiones en el trabajo. Si el PS generalmente se encarga de elaborar tablas y organizar el flujo de información, el PC debe encargarse de mantener y gestionar el orden una vez que toda la información haya sido creada. Es esencial que un PC sea capaz de delegar tareas al PA cuando la carga de trabajo sea considerable, con el objetivo de asegurar una distribución equilibrada y realista del flujo de información para su finalización.

Dentro del departamento de STB, cuando el PS establece el tracker, el PC asume la responsabilidad de mantenerlo actualizado y de añadir información adicional cuando sea necesario. Este tracker se convierte en una herramienta esencial para supervisar el estado del STB, y el PC debe asegurarse de que esté continuamente actualizado para poder compartirlo con el equipo y poder notificar cualquier retraso o modificación que pueda tener un impacto en el presupuesto.

El PC del departamento de STB también debe ser consciente de elementos que los artistas dibujen y que en otros departamentos puedan generar costos adicionales en términos de tiempo y dinero. Si un artista de STB tiene bastante libertad para ilustrar el guion, es posible que añada elementos costosos como añadir BGs detallados, movimientos complejos o personajes extra. Aunque este enfoque puede dar como resultado un producto creativamente atractivo, desde la perspectiva de la producción, estos elementos creativos añadidos pueden traducirse en gastos significativos y deben ser considerados antes pasar a otras fases artísticas del proyecto.

### **4.6. Asistente de producción**

Los PAs ocupan el nivel más bajo en la jerarquía de producción, siendo la posición habitual de inicio con menos responsabilidades dentro del equipo. Los PAs mantienen una comunicación constante con los artistas y se encargan de gestionar todo el flujo de trabajo asignado o pendiente de completar. Su puesto se centra en asistir a los artistas en aspectos más técnicos y administrativos del proyecto. Aunque sus responsabilidades se limitan a una porción específica del proyecto, su labor es fundamental y ejerce un peso significativo en dicha área. A pesar de que su influencia no tenga un impacto tan grande como la de los puestos superiores en la producción, es crucial abordar con seriedad y precaución cada una de sus funciones.

La mayor parte de la jornada de un PA se compone de una serie de reuniones consecutivas en las que deben recolectar todas las notas relacionadas con su departamento artístico.Estas reuniones varían desde aquellas entre el director y el supervisor artístico (para comunicar ajustes creativos que se desean implementar en el trabajo presentado), hasta meetings que involucran a todo el departamento artístico (antes de mostrar el trabajo al director, se reúnen para revisar los resultados y discutir posibles complicaciones o cambios). Los PAs deben asistir a cada una de estas reuniones, tomar apuntes y compartirlos con las personas involucradas. Es un puesto que requiere de mucha concentración y organización ya que cualquier despido podría crear confusiones y pérdida de tiempo en las posteriores reuniones, donde la información incorrecta, incompleta o desactualizada puede afectar negativamente.

Los PAs son responsables de generar y estructurar todas las reuniones dentro de sus respectivos departamentos. Al haber muchas reuniones recurrentes, normalmente semanales e incluso a veces diarias, se espera de un PA demuestren destreza en el manejo de herramientas como Google Calendar u Outlook. En ocasiones, hay que invitar a decenas de personas, lo cual puede volverse un proceso tedioso si se ha de invitar a cada persona de uno en uno. Por ese motivo, es recomendable categorizar a los artistas en distintos grupos, con el fin de optimizar tiempo y minimizar posibles errores al crear las invitaciones.

Los artistas asumen ciertas responsabilidades administrativas, como registrar las horas de trabajo efectuadas a lo largo de la semana. Está información se registra en los Time Logs. Los PAs tienen acceso a todos los TLs de su equipo y se encarga de verificar la precisión de los datos ingresados por cada artista. Este trabajo viene con sus inconvenientes, dado que es frecuente que varios artistas olviden completar sus registros o cometan errores en el proceso. En estos casos, se espera que los PAs se comuniquen de manera respetuosa y amigable con los artistas que hayan cometido errores. De ahí que la empresa busque fomentar un ambiente en el equipo de producción que se caracterice por la amabilidad, paciencia y empatía, siendo esto de considerable importancia.

Las playlists son una recopilación de contenido que se organiza en una lista para ser compartida visualmente con el equipo. El PA colabora con el supervisor creativo de su departamento para reunir todos los archivos que serán visualizados en una reunión, generando así una playlist específica. Las playlists se crean desde SHG y se exportan a SS para ser presentadas durante las reuniones. El rol del PA no se limita únicamente a transferir la información entre programas, sino que también implica exponerla durante la presentación. Para ello, se utilizan los comandos proporcionados por SS para alternar entre archivos, realizar comparaciones y ejecutar otras acciones relevantes. Hay que tener en cuenta que mientras el PA cumple con esta función, debe simultáneamente tomar notas detalladas de todos los aspectos abordados durante la reunión.

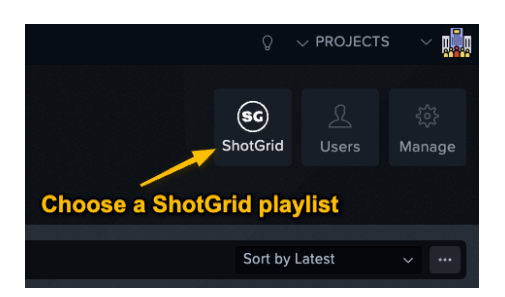

**Figura 4.2: Importar una playlist de Shotgrid a Syncsketch**

Un PA de STB ayuda al PC a detectar elementos del STB que pueden tener un impacto en el procedimiento del proyecto. Una técnica empleada para hacer esto, es a través de un desglose de guion. Si traducimos el guion artístico a tablas y listas de elementos y BGs que deben aparecer en la animación, podemos determinar cuántos elementos han sido añadidos durante el proceso de STB y con eso hacer cálculos económicos. Los PAs también deben hablar con los artistas, gestionando el flujo de trabajo realizado por cada artista y controlando las fechas de entrega de cada plano.

Un PA de STB colabora con el PC para identificar elementos en el STB que podrían influir en el desarrollo del proyecto. Una técnica empleada para lograr esto consiste en llevar a cabo un análisis detallado del guion. Si traducimos el guion artístico en tablas y listas de elementos y BGs que deben ser presentados en la animación, podemos determinar la cantidad de elementos que han sido incorporados durante el proceso de STB, y con ello, llevar a cabo estimaciones económicas. Los PAs también se comunican con los artistas, administrando el flujo de trabajo de cada uno de ellos y supervisando las fechas de entrega correspondientes a cada plano.

En mi opinión, para ser un buen PA, no basta únicamente con satisfacer las demandas de la empresa, sino que también es fundamental buscar formas de simplificar el propio trabajo. Dado que los PAs deben enfrentar constantemente un alto volumen de trabajo y realizar multitareas, resulta muy valioso comprender a fondo herramientas como SHG o Outlook, y ser capaz de configurarlas de manera que ciertas tareas se ejecuten automáticamente. Este enfoque permite al PA mejorar la calidad de su trabajo y economizar tiempo, lo cual a su vez posibilita destinar ese tiempo a otras actividades e invertir su tiempo para aprender y crecer.

# **Capítulo 5**

# **Organización y producción de un storyboard**

### **5.1. Shotgrid**

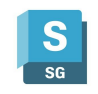

**Figura 5.1: Logo de Shotgrid**

Shotgrid [20] es una herramienta completa, empleada para la planificación y asignación de tareas en la producción. Este software almacena toda la información del proyecto de manera integral, desde los guiones hasta el desglose de la producción y todos los assets involucrados (planos, props y personajes). Esto ayuda a unificar el proyecto entero en un solo programa que está diseñado para acceder fácilmente a esa información.

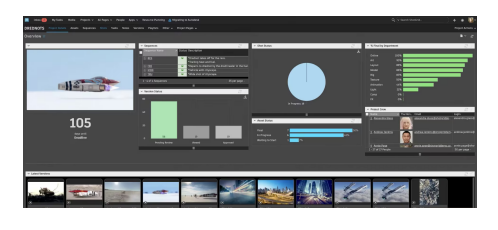

**Figura 5.2: Shotgrid**

En SHG, toda la información del proyecto se organiza en tablas denominadas entidades. Estas entidades principales se dividen en assets, lo que facilita hacer consultas y extraer información específica del proyecto. Todas las entidades están interconectadas y vinculadas a una tabla central denominada "task", que engloba las diferentes tareas gestionadas en SHG.

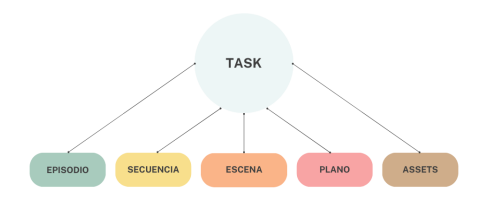

**Figura 5.3: Task**

La estructura general en SHG es la siguiente:

- Se inicia con un proyecto que cuenta con un guion, a partir del cual se realiza un desglose de todos los assets que aparecerán en la producción. En base al desglose, se crea una lista de assets que se vinculan con las secuencias correspondientes.
- Una vez elaborado el STB, se establecen los distintos shots del proyecto. Cada uno de estos planos se asocia con los assets que le corresponden.
- El siguiente paso consiste en crear tareas destinadas a los artistas que tienen como deber subir versiones nuevas del material.
- Los supervisores generan notas y, en función de estas, se van creando nuevas versiones en las entidades correspondientes.
- Finalmente, para presentar y visualizar el trabajo de manera continua, se crea una playlist que agrupa toda la información entregada por los artistas. Estas playlists suelen presentarse en formatos como .mov o .mp4.

Cada entidad en SHG viene con plantillas predeterminadas que contienen campos específicos. Estos campos se rellenan con información en las filas correspondientes. Por otra parte, se pueden personalizar campos o establecer relaciones entre distintas entidades para adaptar la estructura a las necesidades del proyecto.

Las principales funciones de SHG para la producción son:

**Creación del proyecto:** El punto de partida fundamental reside en la creación de un proyecto [21]. SGH ofrece una variedad de plantillas predefinidas que se ajustan a las necesidades específicas del proyecto (película, serie, videojuego...). Estas plantillas sirven como guía para la estructuración del proyecto, facilitando la configuración y organización de la información.

#### CAPÍTULO 5. ORGANIZACIÓN Y PRODUCCIÓN DE UN STORYBOARD

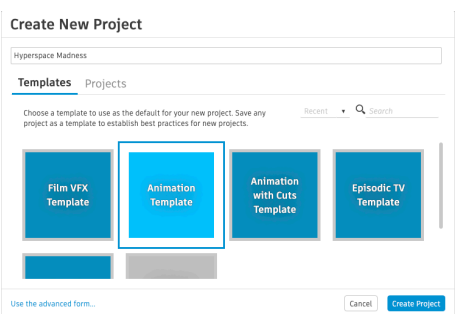

**Figura 5.4: Plantillas para crear un proyecto en SHG**

**Estructurar la información:** Una vez el proyecto ha sido creado, el enfoque se traslada hacia la creación y gestión de las entidades en SHG. Las entidades, representan los componentes esenciales que constituyen el proyecto en su totalidad. Suelen separarse en: assets (personajes, BGs y props), secuencias, planos y versiones.

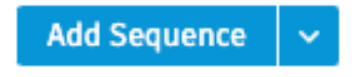

**Figura 5.5: Añadir entidades a SHG**

Se puede almacenar información relevante y valiosa en cada entidad (como su estado, o notas específicas para los artistas). Esto sirve para mantener un registro preciso de la evolución de cada componente, y también facilita la comunicación y la comprensión en el equipo, ya que los detalles están concentrados en un solo lugar.

**Búsqueda de información en SHG:** Realizar búsquedas es una tarea que puede complicarse muy fácilmente en SHG. Para maximizar la eficiencia de esta tarea, se requiere una nomenclatura precisa y consistente en absolutamente todos los elementos. Un buen uso de la nomenclatura permite una localización rápida y precisa de la información necesaria.

SHG tiene una herramienta valiosa para agilizar la búsqueda y selección de información: el uso de filtros [22]. Los filtros permiten a los usuarios acceder a datos muy específicos sin tener que recorrer todo el contenido volcado en la plataforma. Sin embargo, su eficacia está ligada a la nomenclatura, ya que SHG es susceptible a cualquier mayúscula o espacio que no esté bien puesto. Lo que puede facilitarnos mucho el trabajo puede convertirse en un obstáculo considerable si descuidamos este aspecto.

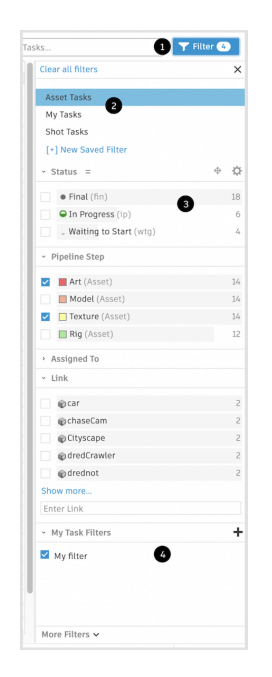

**Figura 5.6: Panel de filtros**

**Estados en SHG:** Los estados [23] desempeñan un papel crucial en la representación de la situación del proyecto. El equipo de producción tiene permisos administrativos, esto les da la posibilidad de configurar los estados para cada tarea, asset, plano o playlist.

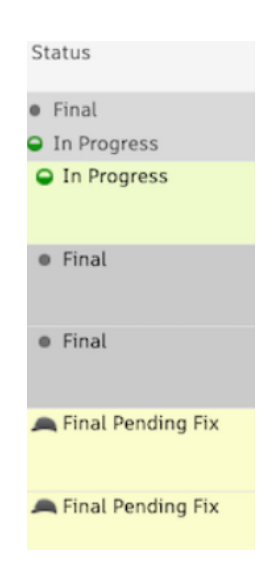

**Figura 5.7: Estados en SHG**

Los estados en SHG tienen dos propósitos significativos. En primer lugar, sirven para observar el avance general del proyecto. Al asignar estados específicos a las diferentes fases o etapas del proyecto, se obtiene una vista completa del progreso. Esto, a su vez, facilita la toma de decisiones informadas y la organización de prioridades.

Adicionalmente, los estados funcionan como un puente de comunicación entre los artistas y el equipo de producción. Al definir el estado de cualquier tarea, se proporciona una indicación clara de qué etapa se ha completado y cuál es el siguiente paso. Este intercambio de información posibilita un buen flujo de trabajo para ambos partidos.

**Time Logs:** Los TL [24] ofrecen una solución sencilla para rastrear el progreso del trabajo. Los time logs destacan en SHG por su capacidad de monitorear el trabajo, asegurando la coherencia con el presupuesto establecido en un principio para cada tarea. Los artistas deben registrar el tiempo invertido en cada tarea, para garantizar la puntualidad en la ejecución de las actividades.

A menudo, son los asistentes de producción quienes asumen la responsabilidad de gestionar los TL de su departamento artístico. Tienen acceso a los time logs de todos los artistas para hacer un seguimiento del avance de cada tarea. Su función principal es garantizar que las horas registradas por cada artista sean precisas y correctas. En caso de que no se completen los TL correctamente, el trabajo del artista no quedará registrado, afectando a los cálculos estimados del tiempo invertido en el proyecto.

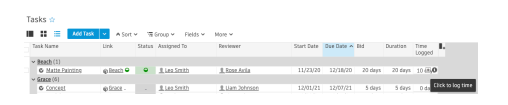

**Figura 5.8: Los Time Logs de cada artista**

**Tablas Gantt:** En SHG existe la posibilidad de generar tablas Gantt [25] para realizar un seguimiento visual del progreso de cada tarea, así como la situación del personal. Esta tabla permite representar una amplia gama de actividades. SHG está pensado para organizar y representar la información de manera intuitiva e interactiva,motivo por el cual ofrece diversas alternativas para la creación de tablas Gantt que se ajustan al tipo de actividad.

| $\mathbb{R}$ $\mathbb{R}$ $\mathbb{R}$ Matual |                      | ASet v Giroso v Reids v How v |                 |          |                           |        |       |                      |           |        |     |        |  | Gentrificates w. Today ap-millen-MD (w. Search Tasks |  |                |       |                           | $\times$ ) T films |
|-----------------------------------------------|----------------------|-------------------------------|-----------------|----------|---------------------------|--------|-------|----------------------|-----------|--------|-----|--------|--|------------------------------------------------------|--|----------------|-------|---------------------------|--------------------|
| Task Name                                     | <b>THE</b>           | Status Assigned To            | <b>Reviewer</b> |          | Start Sale Due Date A Bid |        | 28 05 | 0.120<br><b>CONT</b> | <b>SO</b> | May 20 |     | Det 20 |  | 2m21                                                 |  | Pat 25<br>COL. | 20 22 | Clear all filters         |                    |
| $\times$ Read $\times$                        |                      |                               |                 |          |                           |        |       |                      |           |        | ___ |        |  |                                                      |  |                |       |                           |                    |
| · Nata Disting                                | educio o il installo |                               | 3. Esse Artis   | 11/23/20 | 12/35/20                  | $20 +$ |       |                      |           |        |     |        |  |                                                      |  |                |       | Shot Tades                |                    |
| 60000                                         |                      |                               |                 |          |                           |        |       |                      |           |        |     |        |  |                                                      |  |                |       | Acces Tacks               |                    |
| · Cancelot                                    | grace-               | 3. Leo Smith                  |                 |          |                           | 517    |       |                      |           |        |     |        |  |                                                      |  |                |       | My Tasks                  |                    |
| <b>O</b> Hodel                                | exicace.             |                               |                 |          |                           | s.     |       |                      |           |        |     |        |  |                                                      |  |                |       | [+] New Seved Filter      |                    |
| <b>O</b> Testure                              | ednos-               |                               |                 |          |                           |        |       |                      |           |        |     |        |  |                                                      |  |                |       |                           |                    |
| 0.00                                          | edoca .              |                               |                 |          |                           | ä,     |       |                      |           |        |     |        |  |                                                      |  |                |       | $-$ Stebus                |                    |
| <b>O</b> Half                                 | 412/2021             |                               |                 |          |                           |        |       |                      |           |        |     |        |  |                                                      |  |                |       | . Waiting to Start (vita) |                    |
| $0$ (km)                                      | grate-               |                               |                 |          |                           | s e i  |       |                      |           |        |     |        |  |                                                      |  |                |       |                           |                    |
| $\vee$ Hero, Rock (7)                         |                      |                               |                 |          |                           |        |       |                      |           |        |     |        |  |                                                      |  |                |       | · Final Unit              |                    |
| <b>6 Archive</b>                              | every lo.            | <b>B. Linconny</b>            | A Fase Avia     | 10/26/20 | 33/33/20                  | 21.    |       |                      |           |        |     |        |  |                                                      |  |                |       | O In Progress (lei)       |                    |
| <b>O</b> Hodel                                | ectors. In.          | 3. Jordan Lane                | 3. Expa Actio   | 11/02/20 | 11/85/20                  | 6.0    |       |                      |           |        |     |        |  |                                                      |  |                |       | <b>COORDINATE</b>         |                    |
| 0.00<br>· Cancelot                            | 61203-70-            | 3. JanSan Lane                | 3. East Aria    | 11/06/20 | 11/96/20                  |        |       |                      |           |        |     |        |  |                                                      |  |                |       |                           |                    |
|                                               | game to              | <b>J. Mchael Fonlar</b>       | 3. East Acta    | 11/09/02 | 11/11/20                  | 2.1    |       |                      |           |        |     |        |  |                                                      |  |                |       | More Filters w.           |                    |

**Figura 5.9: Tabla Gantt en Shotgrid**

Este recurso resulta muy útil en el contexto de administración de reservas y vacaciones. Facilita la planificación y proporciona claridad acerca de qué individuos se encuentran disponibles en momentos específicos, lo que a su vez posibilita la asignación de tareas de acuerdo a su disponibilidad.

Por otra parte, está la opción de señalar distintas fases dentro del proyecto mediante el uso de líneas verticales que demarcan claramente su inicio y final. presenta una panorámica completa de todas las fases del proyecto, permitiendo una visualización global de todo el trabajo realizado.

SHG está programado para automatizar el proceso y facilitar la modificación y actualización de la información evitando la necesidad de invertir tiempo en reestructurar todo el proyecto.

### **5.2. Syncsketch**

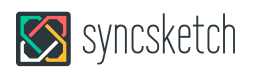

**Figura 5.10: Logo de SS**

Syncsketch es una plataforma online que facilita la revisión de proyectos relacionados con la animación. Es una herramienta muy útil para compartir contenido multimedia y presentarlo durante reuniones de equipo. Una de sus grandes ventajas es que es compatible con SHG [26] y permite exportar automáticamente las playlists para que se puedan visualizar.

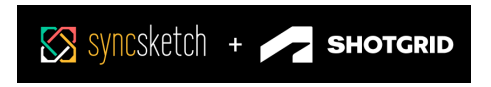

**Figura 5.11: SS con SHG**

Para la producción, este programa es práctico ya que simplifica el proceso de tomar notas y el intercambio de información durante las reuniones. SS ofrece características como la capacidad de dibujar en la pantalla, señalar con un láser virtual, sincronizar la reproducción para que todos los participantes vean el mismo contenido simultáneamente, tomar notas y muchas otras funciones que agilizan la comunicación.

Es una herramienta muy cómoda para el equipo de producción que necesita exportar listas de reproducción de SHG a SS para su visualización constantemente. En un solo día, pueden realizarse numerosas reuniones de equipo en las que se requiere revisar el material. Contar con una plataforma como SS, que es intuitiva y funcional, resulta cómodo y agiliza todo el proceso. En una reunión, es posible que haya múltiples listas de reproducción, y compartir una plataforma común entre todos los departamentos donde se centraliza la información nos permite ahorrar una considerable cantidad de tiempo.

# **5.3. Outlook**

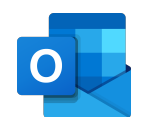

#### **Figura 5.12: Logo de Outlook**

Outlook [27], desarrollado por Microsoft, es una aplicación comúnmente empleada tanto para correo electrónico como para la organización de calendarios personales y de empresa. Además de estas funcionalidades, también ofrece características como administración de tareas y contactos. Sin embargo, en el ámbito empresarial, las funciones principales son la capacidad de envío y recepción de correos y la gestión de calendarios internos de la empresa.

Esta herramienta es práctica para la gestión del correo debido a su capacidad para formatear y organizar los correos recibidos en carpetas individuales, facilitando el acceso a la información en cualquier momento. Por otro lado, la opción de gestionar tanto el correo personal como las reuniones corporativas permite la sincronización entre los miembros del equipo, posibilitando una mejor organización del tiempo.

La gran ventaja de Outlook para una empresa reside en la conectividad que ofrece entre los miembros del equipo. Esta aplicación permite una circulación controlada y segura de información dentro de la empresa. Por otra parte, posibilita la sincronización de herramientas para agilizar y simplificar el proceso de intercambio de datos. Es especialmente valiosa en organizaciones de gran tamaño, donde agrupar a los empleados en diversas categorías resulta muy útil. Esto permite que, cuando el departamento de producción necesita compartir información a todo un departamento, lo pueda hacer de manera rápida y con la certeza de que nadie quedará excluido.

Al ser una herramienta de Microsoft, Outlook también proporciona rapidez al transferir información entre otros programas de la misma compañía, como Teams, Zoom y Excel. La compatibilidad entre más programas mejora significativamente la comunicación interna de la empresa. Microsoft tiene la ventaja de proporcionar un conjunto integral de servicios para empresas.

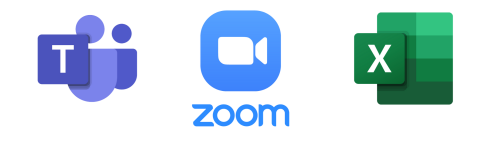

**Figura 5.13: Logos de: Teams, Zoom y Excel**

El calendario de Outlook ofrece infinitas posibilidades en términos de utilidad. Entre las opciones más destacadas en producción se encuentra la capacidad de crear reuniones grupales recurrentes que se sincronizan con herramientas de conferencia como Zoom. Todo se puede gestionar directamente desde el calendario. Es factible programar reuniones de forma diaria, semanal o mensual, invitar a los participantes de manera necesaria u opcional, establecer el enlace de Zoom en la reunión, designar un anfitrión y coanfitriones para el acceso a las grabaciones de las reuniones, y una serie de otras alternativas que simplifican el proceso de manera significativa.

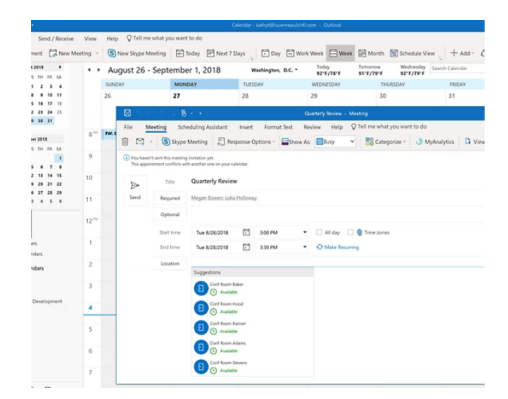

**Figura 5.14: Calendario de Outlook**

### **5.4. Google Sheets**

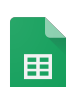

**Figura 5.15: Logo de Google Sheets**

Google sheets es una alternativa más ecónomica que SHG para hacer un seguimiento de la información del proyecto. La primera gran diferencia entre ambos programas es que SHG está diseñado como herramienta de producción, sheets no. La segunda es que sheets es totalmente gratuito, en cambio, SHG (también llamado Shotgun) vale 315€ al año para un solo usuario. Otro factor a tener en cuenta es que los clientes y artistas deben saber usar SHG de forma correcta para agilizar el trabajo de producción; en el caso de que no estén familiarizados con el programa y decidan no hacer uso de ello, esto genera trabajo adicional innecesario para el equipo de producción.

Google sheets es una herramienta muy valiosa para la estructura y organización de cualquier proyecto. Facilita el proceso de datos en masa, cálculos, fórmulas e interactividad de datos.

En base a un proyecto en el que he trabajado, he creado un modelo de STB tracker para explicar sus funciones. Hay infinitas maneras de organizar un equipo de STB, pero hay elementos esenciales que nos permite optimizar la comunicaión con todo el equipo.

#### CAPÍTULO 5. ORGANIZACIÓN Y PRODUCCIÓN DE UN STORYBOARD

|              | ٠                               | ٠           | ٠                                                                                                    | $\overline{a}$                 | ٠                    | ×         |                    | ٠                                              |             |                               | ٠              |                              |
|--------------|---------------------------------|-------------|----------------------------------------------------------------------------------------------------|--------------------------------|----------------------|-----------|--------------------|------------------------------------------------|-------------|-------------------------------|----------------|------------------------------|
|              | <b>KAAF OF</b><br><b>DE BOY</b> | rescee<br>× |                                                                                                    |                                |                      |           |                    |                                                |             |                               |                |                              |
|              | Act of                          | Securities  | <b>Caracterized</b>                                                                                                  | <b>Location</b>                | <b>Time of Ope</b>   | Poors     | Artist Mill        | <b>Paradox</b>                                 | 1007        | <b>Ballysin</b><br><b>SAM</b> | <b>Version</b> | Perdant                      |
|              |                                 | sons        | John is taking to his will in the kinder. The<br>dos barbs at them. He hasses his wife and<br><b>Marine</b>          | <b>ME AWAY MAINER</b>          | Cor                  | 1.1       | 3.65               | <b>Andrews</b>                                 | 134         | <b>Mar</b>                    |                | Qirector's Notes             |
|              |                                 | 1007        | fifty saw Julie Autorio and national books when<br>he is smoking.                                                    | <b>Vid Juhr's Office Boace</b> | Note                 | 1/2       | <b>Sonday 1</b>    | for Account =                                  | 15.4        | <b>KG</b>                     |                | Opportunity School           |
|              |                                 | son         | Julie Glens his papers to the book publisher.                                                                        | <b>Cyr Now York Streets</b>    | Court                | 2.4       | Station            | For Approved #2                                | 55.4        | Mar.                          |                | Oregona Notes                |
|              |                                 | <b>BGM</b>  | filly see a book company making hundreds.<br>of conjugations have                                                    | <b>M. Fasten</b>               | Day                  | 4.4       | <b>Concert in</b>  | For Account =                                  | 54.4        | Mar                           |                | Qirador's Notes              |
|              |                                 | 5005        | Julie as in a green conference believing to:<br>instructors. Pennis are shouldnot of<br><b>Pacificance Executive</b> | <b>M. Janets Team</b>          | Foreign              | 5.6       | <b>Talento</b> (M) | <b>SAN TOP</b>                                 | 34.4        |                               |                | <b>Constant Asset</b>        |
|              |                                 | 50%         | John and his wife are heather down when<br><b>But offered docum</b>                                                  | <b>Int. John's Kindum</b>      | Monte                | 8.42      | July 14            | Orbital 11                                     |             |                               |                | <b>Checkler's Science</b>    |
| ٠            |                                 | soon        | John court, to a bloom to some his books, the<br>meets the year a percent conted.                                    | <b>Hillman</b>                 | Day:                 | 12.14     | 1.94<br>٠.         | <b>Notike - H</b>                              |             |                               |                | <b>Grectors Notes</b>        |
| $\sim$       |                                 | 1008        | John is president his booker while before<br>to his sale.                                                            | <b>Sal Mary Redeem</b>         | <b>North</b>         | 14.15     | 1751<br>×          | Sonay - of                                     |             |                               |                | Qirector's Notes             |
| $\sim$       |                                 | 5000        | <b>Silke Money for sole of the floor and boxed</b>                                                                   | Int. John's Kischen            | <b>International</b> | 15.15     | <b>Suite</b>       | <b>Bookman Car</b>                             | <b>That</b> | 15.4                          |                | <b>Gregory Sopra</b>         |
| ×            |                                 | 9390        | John is drama while Indentica to the cada.                                                                           | <b>BALLAND CAT</b>             | Cor                  | $15 - 10$ | <b>Stare</b><br>×  | <b>Barnett Car</b>                             | $2$         | 13.4                          |                | <b>Clementary's Section</b>  |
| $\sim$       | ٠                               | <b>BG41</b> | Tills saw a car substrate transition John's car.                                                                     | <b>Tid Shoulder Hotel</b>      | Day                  | te cre    | 10er<br>٠          | <b><i>Continental</i></b>                      | $\alpha$    | MA                            |                | <b>Genetica's Science</b>    |
| $\mathbf{a}$ |                                 | 6042        | John Hars to world the rise and he does their<br>he hope contact of the car                                          | the United States              | Con                  | 17.17     | 10m<br>n.          | <b>Summer College</b>                          | $1$         | <b>TE4</b>                    | ٠              | <b>Clementary's Stations</b> |
| $^{16}$      |                                 | 9265        | sillerly car falls off the trust and selectorality<br>advance                                                        | Fig. Simplicat Pearl           | Dw                   | 12.17     | <b>Black Mr.</b>   | <b>Britain Card</b>                            | 54.4        | <b>TM</b>                     |                | <b>Checkler's Notive</b>     |
| ×            |                                 | 6314        | late is hady traced and un see Elix<br>the work with the to construct of                                             | <b>Sit Salerie car</b>         | Day:                 | 17.15     |                    | property and the company's company's company's |             |                               |                | determined a series          |

**Figura 5.16: Ejemplo de un STB tracker para una serie**

Haciendo un desglose del guion podemos crear el STB tracker. Se busca fracturar el episodio en actos y secuencias para tener una vista clara de cómo repartir el trabajo entre cada artista de STB.

En animación, es útil separar las secuencias en función de las localizaciones, es decir, cada vez que hay un cambio de lugar eso pasa a ser una nueva secuencia; el motivo es una simplificación de producción de arte, ya que cada localización requiere de su propio BG. Si una secuencia contiene varios BGs, puede involucrar a más de un artista y la producción se complica, es por eso, que se busca simplificar al máximo cada una de las etapas de la producción.

Los colores de las localizaciones ayudan a detectar las repeticiones de lugar. Interesa que un mismo artista de STB haga todas las secuencias que tienen la misma localización, ya que está familiarizado con el escenario y los tipos de encuadres que se quiere usar.

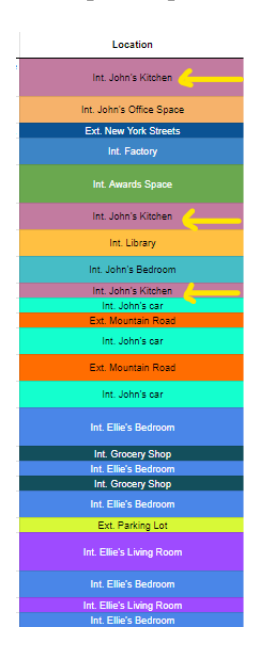

**Figura 5.17: Locations**

Google sheets tiene una opción para crear un menú desplegable. Esta herramienta sirve a crear una lista de artistas que podemos elegir para cada secuencia. Es una forma sencilla e intuitiva de asignarle trabajo a cada artista.

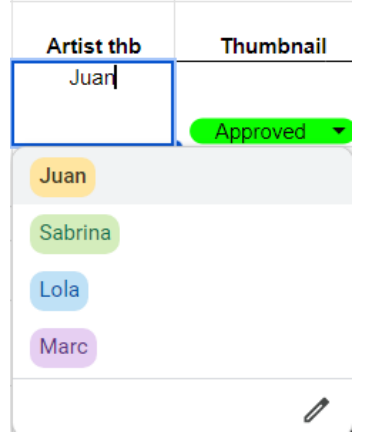

**Figura 5.18: Lista de artistas**

Este mismo menú desplegable sirve para mostrar el estado de cada secuencia:

- **Ready** La secuencia le ha sido asignada a un artista y puede empezar en cuanto tenga la oportunidad.
- **WIP** "Work In Progress". En cuanto el artista pueda empezar a trabajar, cambia el estado de la secuencia de Ready a WIP para que el equipo de producción pueda saber en qué está trabajando.
- **Retake** Es esperable que los directores tengan feedback para los artistas, en caso de que den instrucciones sobre las modificaciones que hay que hacer, el asistente o PC cambiará el estado de esa secuencia a "Retake" para que el artista sepa que tiene que hacer cambios.
- **On hold** A veces hay factores externos que pausan el proceso de una secuencia. Un ejemplo sería si falta el diseño de un personaje importante que aparece en esa secuencia. Se mantiene on hold hasta que se pueda retomar.
- **For Approval** Una vez terminada la secuencia, el STB cambia el estado de "WIP" a "For Approval" para que los directores lo revisen.
- **Approved** El estado más deseado por todo el equipo. Una vez aprobado por los directores, se puede pasar a la siguiente fase del STB o animación.

#### CAPÍTULO 5. ORGANIZACIÓN Y PRODUCCIÓN DE UN STORYBOARD

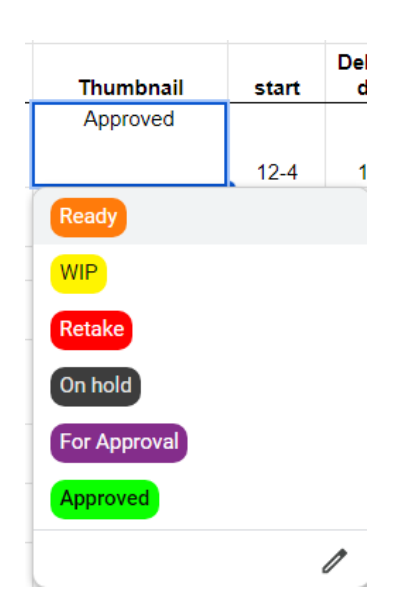

**Figura 5.19: Estado de cada secuencia**

Cuando marcamos un "Retake" en el tracker, significa que el director tiene una nueva versión del STB con los cambios que ha pedido. El equipo de producción tiene como deber transmitir esta información de forma clara y transparente.

Google Sheets permite añadir enlaces que redirigen a Google Docs. Es una manera práctica de distribuir la información para concentrar la información importante en el tracker. También sirve para que los artistas puedan acceder a un documento que contiene información más específica y detallada del trabajo que debe hacer.

|   | $12 - 4$ | $15 - 4$                                                                                                    |  |    | <b>Director's Notes</b> |   |
|---|----------|----------------------------------------------------------------------------------------------------|--|----|-------------------------|---|
| Ξ |          | <b>Director Notes</b>                                                                                                    |  | ıυ | $\mathscr{O}$           |   |
|   |          |                                                                                                    |  |    |                         | ŝ |
|   | 9001-    | Jane 07/04/2023<br>· Change the glass of water for a bottle.<br>. The dog must seem less aggressive.<br>· Closer shot of wife while she is talking.<br>John must seem more relaxed.<br>· Avoid wide shots. |  |    |                         |   |
|   |          |                                                                                                    |  |    |                         |   |

**Figura 5.20: Notas del director**

Google Sheets es realmente útil para el seguimiento y organización de la producción del STB. Es importante tener toda la información concentrada y que sea fácil detectar cambios a tiempo para evitar futuros problemas. Las fechas de entrega tienen un peso importante en el seguimiento de la producción.

| start    | <b>Delivery</b><br>date | <b>Version</b> |
|----------|-------------------------|----------------|
|          |                         |                |
| $12 - 4$ | $15-4$                  |                |
| $13-4$   | $15 - 4$                |                |
| $13-4$   | $16-4$                  |                |

**Figura 5.21: Fechas de inicio y de entrega**

Siempre hay secuencias más importantes que otras, unas con más acción y otras más complejas. En algunas secuencias el director imagina una idea muy específica de cómo la quiere. Antes de que los STB artists empiecen a dibujar es importante que los directores les hagan un briefing para explicarles detalladamente la idea que buscan y cómo quieren contar la historia. Aún así, es muy común que el director pida cambios en el STB hasta que esté completamente satisfecho con el resultado. Esto puede suponer que el tiempo estimado para determinadas secuencias se alargue y que se tengan que hacer varias versiones antes de que se aprueben. Es el deber del asistente o PC llevar un seguimiento de la versiones y las fechas de entrega de cada secuencia. Si se tiene que ampliar el plazo de entrega esto puede suponer un cambio de presupuesto, en estos casos hay que evaluar la situación y ver los motivos por el cual esto sucede. También, habría que reorganizar el tiempo estimado para el resto de la producción e intentar ajustarlo en otras fases, como la animación o postproducción.

Las tablas dinámicas de Google Sheets son muy prácticas para concentrar la información y descartar lo menos imprescindible. Permite seleccionar los datos del STB tracker que son realmente vitales en la producción. Evita trabajo manual y se actualiza automáticamente cada vez que se modifica la información en el tracker. Para el equipo de producción interesa saber el estado del episodio a nivel general. Con la tabla dinámica podemos organizar la información para saber cómo actuar frente al trabajo entregado. Cuanto más "Approved" tengamos, menos trabajo queda por completar.

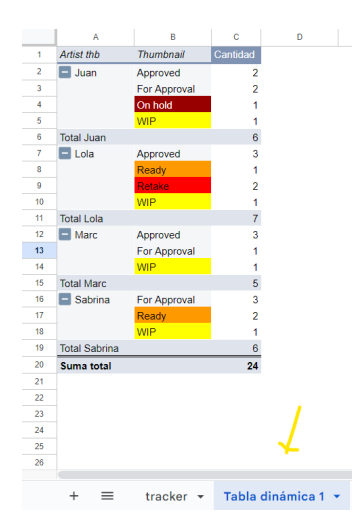

**Figura 5.22: Tabla dinámica**

Google Sheets es una aplicación potente y muy práctica que permite trabajar con facilidad con otros programas de Google como Gmail, Docs y Keep. Es fácil comunicarse con el equipo, llevar un seguimiento del estado de la producción y compartir información valiosa. Como herramienta de producción es útil para filtrar información y concentrar los datos importantes en tablas que son fáciles de leer.

En conclusión, Google Sheets está diseñado para adaptarse a una gran variedad de industrias, por tanto ofrece una interfaz genérica y básica que puede personalizarse para realizar tareas complejas y detalladas que son de gran valor para la empresa. Ofrece un servicio gratuito que se integra con otros programas para facilitar la comunicación entre todo el equipo. Aunque es posible que Google Sheets ofrezca funcionalidades similares a SHG para la gestión de la producción, la principal diferencia reside en que SHG ya proporciona plantillas enfocadas a la producción de una animación, mientras que con Google Sheets es necesario crear todo desde cero. Esto implica una inversión de tiempo considerable en la creación y organización del pipeline del proyecto.

# **Capítulo 6**

# **Asignaturas del Grado Tecnología Digital y Multimedia relacionadas con la producción de animación**

## **6.1. Grado en Tecnología Digital y Multimedia**

Antes de comenzar mi experiencia universitaria, no era consciente del funcionamiento interno de la industria de la animación, no obstante, quería formar parte de ella. Mi paso por el programa de GTDM ha sido fundamental para adquirir una comprensión profunda de los aspectos creativos, económicos y técnicos de la industria de la animación.

### **Narrativa y Lenguaje Audiovisual:**

NARLEN, me ha proporcionado una base sólida en la producción audiovisual. Desde la etapa de preproducción y la ejecución de un proyecto hasta la postproducción, donde se logra el resultado final. Estas clases han tenido un gran impacto en mis habilidades comunicativas de un lenguaje técnico de comunicación audiovisual, Ayudándome a aprender un lenguaje más profesional y exacto en la industria audiovisual.

#### **Oganización y Transformación Digital:**

como asignatura, ha sido esencial para comprender la jerarquía organizacional dentro de una empresa. Al mismo tiempo, nos hace pensar en la importancia de conocer el funcionamiento de los negocios y las tácticas empleadas para atraer y retener al cliente.

#### **Programación:**

La asignatura de Programación, aunque posiblemente no de manera evidente, me ha resultado sorprendentemente útil al aprender a estructurar y organizar ideas. La programación en Python me ha enseñado a ser concisa, meticulosa y cautelosa, dado que un error puede desencadenar consecuencias. Aplicar esta mentalidad a la producción en animación puede ser valioso, ya que nos facilita el trabajo al estar atentos a la nomenclatura y seleccionar la información importante mientras tomamos notas en una reunión.

### **Diseño Gráfico:**

Diseño Gráfico ha sido, posiblemente, una de las más relevantes para adquirir terminología técnica y entender las bases de la animación. Resulta de especial importancia para establecer comunicación con los distintos departamentos artísticos utilizando un lenguaje profesional.

Para ser PA se exige tener la habilidad de tomar notas durante las reuniones y saber interpretar los comentarios de directores y supervisores para direccionarlos al departamento correspondiente. Es por este motivo que poseer nociones en arte y animación es fundamental.

### **Equipos Multimedia:**

En el ámbito de Equipos Multimedia, comprender el funcionamiento de las herramientas empleadas en la industria de la animación es de un valor inestimable. Al entender la mecánica de dispositivos multimedia y software, se gana agilidad en su utilización. Personalmente, he tenido que proyectar una playlist generada en SHG y presentada en SS en una pantalla de cine, mientras compartía la pantalla a través de Zoom para que todo el equipo tuviera acceso a la reunión. Con conocimiento sobre los dispositivos y su funcionamiento, esta tarea resulta menos intimidante. Además, en caso de tener problemas técnicos, somos capaces de proponer soluciones alternativas sin interrumpir la reunión.

### **Dirección y Gestión de Proyectos:**

La asignatura de Dirección y Gestión de Proyectos, provee una comprensión vital de la estructura interna de una empresa y de las funciones de sus diversos departamentos. DIGRAF nos ha motivado a reflexionar acerca del funcionamiento empresarial.

### **Seguridad y Gestión de Derecho:**

En cuanto a Seguridad y Gestión de Derecho, adquirir conocimientos en derechos de autor y seguridad de información es esencial en la industria de la animación. Esta asignatura fomenta la conciencia sobre la protección de la información del proyecto y los límites relacionados con los derechos de autor.

### **Edición y Postproducción Audiovisual:**

Finalmente, Edición y Postproducción Audiovisual refuerza los conocimientos previos, profundizando en programas de modelado y animación 3D como Blender, lo cual ha resultado altamente beneficioso.

En resumen, mi trayectoria académica ha sido esclarecedora y enriquecedora para mi desarrollo profesional. El conocimiento y la educación proporcionados por el profesorado ha alimentado mi interés por la industria de la animación.

# **Capítulo 7**

# **Conclusión y líneas de trabajo futuras**

### **7.1. Conclusión**

Durante mi Trabajo de Fin de Grado, he tenido la enriquecedora oportunidad de realizar prácticas en una productora de publicidad y dos estudios de animación. Incluso tuve la experiencia de trabajar a jornada completa en uno de los estudios de animación. Estas experiencias me han permitido adquirir una amplia visión sobre distintas metodologías de creación y producción de contenido audiovisual.

Profundizando en la producción de animación, he llegado a la conclusión de que no existe una única forma válida de gestionar el proyecto; más bien, es fundamental adaptarse a las necesidades y capacidades de todo el equipo. La consideración de factores como el presupuesto y el tiempo es crucial para organizar el flujo de información que se genera a lo largo de la producción y para determinar cuándo es necesario priorizar funciones específicas, aunque esto pueda afectar al resto del proceso. Además de la organización, el equipo de producción debe mantener una comunicación constante tanto con los artistas como con el resto del equipo, creando una red de comunicación que conecte a todos los departamentos artísticos.

Es importante resaltar que el factor humano desempeña un papel fundamental en el trabajo de un ayudante, coordinador o PD. Saber manejar situaciones delicadas con tacto y sentido común contribuye a crear un ambiente sano que beneficia a todo el equipo. En la industria de la animación, es común que todo el equipo se enfrente a fases de crunch, en las cuales los artistas deben trabajar de manera intensiva y realizar horas extra para cumplir con las fechas de entrega. Estas situaciones estresantes pueden generar cambios de humor y fatiga en muchos miembros del equipo. La paciencia y la simpatía son rasgos cruciales cuando se trabaja en producción, ya que permiten suavizar los efectos negativos de estas situaciones.

A nivel técnico es importante adaptarse a los nuevos programas que van surgiendo y estar en constante búsqueda de aprendizaje y profundización en aquellos ya existentes. Los avances tecnológicos, como la inteligencia artificial, tienen el potencial de generar un gran impacto en esta profesión. Por lo tanto, mantener una mente abierta y aprender a utilizar las IAs como nuevas herramientas puede contribuir significativamente a mejorar la calidad del trabajo. La disposición para incorporar estas tecnologías emergentes permitirá optimizar procesos, potenciar la creatividad y alcanzar resultados más efectivos y satisfactorios en la animación.

En conclusión, el rol de PA es una profesión muy enriquecedora que ofrece la oportunidad de observar la transformación de un proyecto desde sus inicios hasta su proyección en la pantalla grande. Aunque el proceso puede resultar estresante a ratos y requiere operar bajo una considerable presión, el esfuerzo vale la pena al experimentar la gratificación de contribuir y sentir el espíritu de colaboración a lo largo del proceso.

# **7.2. Líneas de trabajo futuras**

Centrándonos en la industria de la animación, al comenzar como asistente de producción se adquieren muchos conocimientos técnicos acerca del funcionamiento de una producción audiovisual y todos los pasos a seguir. Sin embargo, también se puede explorar roles más artísticos como animador o artista de storyboard, aunque , es recomendable buscar una formación educativa adicional. Por otro lado, a medida que se acumula experiencia, es posible ascender a posiciones de mayor responsabilidad dentro del equipo de producción, lo que ofrece la oportunidad de recibir experiencia en dirección y gestión de proyectos, incluyendo aspectos financieros.

La producción puede adaptarse a otras industrias creativas que emplean un sistema similar al de la animación, como puede ser la industria de los videojuegos o el cine de imagen real. Los aspectos técnicos y flujo de trabajo comparten similitudes, especialmente con los videojuegos, los cuales son muy compatibles con programas como Shotgrid. Esto significa que existe una oferta de trabajo constante a nivel internacional. Otra gran ventaja es la posibilidad teletrabjar sin ninguna complicación, lo que amplía aún más las oportunidades laborales.

Finalmente, aunque el sector no comparta relación alguna con la animación, existe la opción de trabajar en diversas empresas partiendo de un rol en producción. Las habilidades de un miembro del equipo de producción pueden adaptarse a cualquier sector, la diferencia reside en el empleo de programas y flujos de trabajo. Por ese motivo, es necesario un período de adaptación para familiarizarse con un nuevo entorno.

# **Bibliografía**

- [1] *Isola Films*. Accedido el día 14/08/2023. URL: <https://isola.tv/>.
- [2] *Wise Blue Studios*. Accedido el día 14/08/2023. URL: [https://www.wisebluestudios.](https://www.wisebluestudios.com/) [com/](https://www.wisebluestudios.com/).
- [3] *Skydance Animation*. Accedido el día 14/08/2023. URL: [https : / / skydance . com /](https://skydance.com/animation/) [animation/](https://skydance.com/animation/).
- [4] *Grado en Tecnología Digital y Multimedia*. Accedido el día 17/08/2023. URL: [https :](https://www.upv.es/titulaciones/GTDM/) [//www.upv.es/titulaciones/GTDM/](https://www.upv.es/titulaciones/GTDM/).
- [5] Andrew Selby. *Animation*. Art Blume, Accedido el día 02/06/2023, pág. 216. ISBN: 9788498016673.
- [6] *Cómo crear un storyboard*. Accedido el día 16/06/2023. URL: [https://www.vyond.com/](https://www.vyond.com/resources/what-is-a-storyboard-and-why-do-you-need-one/) [resources/what-is-a-storyboard-and-why-do-you-need-one/](https://www.vyond.com/resources/what-is-a-storyboard-and-why-do-you-need-one/).
- [7] *Qué es un storyboard*. Accedido el día 16/06/2023. URL: [https://www.studiobinder.](https://www.studiobinder.com/blog/what-is-a-storyboard/) [com/blog/what-is-a-storyboard/](https://www.studiobinder.com/blog/what-is-a-storyboard/).
- [8] *Toy Story 3 videogame storyboards*. Accedido el día 20/05/2023. URL: [https://www.](https://www.deviantart.com/toonbaboon/art/Toy-Story-3-Video-Game-Storyboards-289830387) [deviantart.com/toonbaboon/art/Toy- Story- 3- Video- Game- Storyboards-](https://www.deviantart.com/toonbaboon/art/Toy-Story-3-Video-Game-Storyboards-289830387)[289830387](https://www.deviantart.com/toonbaboon/art/Toy-Story-3-Video-Game-Storyboards-289830387).
- [9] Jenny Lerew. *The Art of Brave*. Chronicle Books LLC, Accedido el día 21/05/2023, pág. 160. ISBN: 9781452147208.
- [10] Tim Hauser. *The Art of Up*. Chronicle Books LLC, Accedido el día 21/05/2023, pág. 160. ISBN: 9781452147604.
- [11] *Referencia de la serie Hora de Aventuras*. Accedido el día 23/07/2023. URL: [https://](https://adventuretime.fandom.com/wiki/Adventure_Time_Wiki) [adventuretime.fandom.com/wiki/Adventure\\_Time\\_Wiki](https://adventuretime.fandom.com/wiki/Adventure_Time_Wiki).
- [12] Dan Scanlon. *The Art of Mosnters University*. Chronicle Books LLC, Accedido el día 22/05/2023, pág. 160. ISBN: 9781452147505.
- [13] *Choosing the resolution of your 2D art assets*. Accedido el día 22/05/2023. URL: [https:](https://blog.unity.com/engine-platform/choosing-the-resolution-of-your-2d-art-assets) [//blog.unity.com/engine-platform/choosing-the-resolution-of-your-2d](https://blog.unity.com/engine-platform/choosing-the-resolution-of-your-2d-art-assets)[art-assets](https://blog.unity.com/engine-platform/choosing-the-resolution-of-your-2d-art-assets).
- [14] *Film 101: Understanding Foley Sound and Why Foley Sound Is Important*. Accedido el día 19/05/2023. URL: [https : / / www . masterclass . com / articles / film - 101](https://www.masterclass.com/articles/film-101-understanding-foley-sound-and-why-foley-sound-is-important)  [understanding-foley-sound-and-why-foley-sound-is-important](https://www.masterclass.com/articles/film-101-understanding-foley-sound-and-why-foley-sound-is-important).
- [15] *Rigging en animación*. Accedido el día 17/06/2023. URL: [https://www.adobe.com/uk/](https://www.adobe.com/uk/creativecloud/animation/discover/rigging.html) [creativecloud/animation/discover/rigging.html](https://www.adobe.com/uk/creativecloud/animation/discover/rigging.html).
- [16] *Tésis: Facial Rigging Techniques*. Accedido el día 17/06/2023. URL: [https : / / www .](https://www.theseus.fi/bitstream/handle/10024/754597/Sarkkomaa_Niko.pdf?sequence=2&isAllowed=y) [theseus.fi/bitstream/handle/10024/754597/Sarkkomaa\\_Niko.pdf?sequence=](https://www.theseus.fi/bitstream/handle/10024/754597/Sarkkomaa_Niko.pdf?sequence=2&isAllowed=y) [2&isAllowed=y](https://www.theseus.fi/bitstream/handle/10024/754597/Sarkkomaa_Niko.pdf?sequence=2&isAllowed=y).
- [17] *Rigging en 2D*. Accedido el día 17/06/2023. URL: [https://filmora.wondershare.](https://filmora.wondershare.es/animation-tips/2d-rigging.html) [es/animation-tips/2d-rigging.html](https://filmora.wondershare.es/animation-tips/2d-rigging.html).
- [18] *Toon Boom*. Accedido el día 12/08/2023. URL: <https://www.toonboom.com/>.
- [19] Charlotte Worthington. *Producing*. AVA Publishing SA, Accedido el día 27/05/2023, pág. 176. ISBN: 9781350088887.
- [20] *Autodesk*. Accedido el día 02/08/2023. URL: <https://www.autodesk.es>.
- [21] *Crear un proyecto en SHG*. Accedido el día 03/08/2023. URL: [https://help.autodesk.](https://help.autodesk.com/view/SGSUB/ENU/?guid=SG_Producer_pr_project_tracking_pr_creating_managing_projects_html) [com/view/SGSUB/ENU/?guid=SG\\_Producer\\_pr\\_project\\_tracking\\_pr\\_creating\\_](https://help.autodesk.com/view/SGSUB/ENU/?guid=SG_Producer_pr_project_tracking_pr_creating_managing_projects_html) [managing\\_projects\\_html](https://help.autodesk.com/view/SGSUB/ENU/?guid=SG_Producer_pr_project_tracking_pr_creating_managing_projects_html).
- [22] *Filtrar en SHG*. Accedido el día 02/08/2023. URL: [https://help.autodesk.com/](https://help.autodesk.com/view/SGSUB/ENU/?guid=SG_Producer_pr_project_tracking_pr_filter_search_html) view / SGSUB / ENU / ?guid=SG Producer pr project tracking pr filter [search\\_html](https://help.autodesk.com/view/SGSUB/ENU/?guid=SG_Producer_pr_project_tracking_pr_filter_search_html).
- [23] *Estados en SHG*. Accedido el día 18/07/2023. URL: [https://help.autodesk.com/](https://help.autodesk.com/view/SGSUB/ENU/?guid=SG_Producer_pr_project_tracking_pr_statuses_html) [view/SGSUB/ENU/?guid=SG\\_Producer\\_pr\\_project\\_tracking\\_pr\\_statuses\\_](https://help.autodesk.com/view/SGSUB/ENU/?guid=SG_Producer_pr_project_tracking_pr_statuses_html) [html](https://help.autodesk.com/view/SGSUB/ENU/?guid=SG_Producer_pr_project_tracking_pr_statuses_html).
- [24] *Time Logs en SHG*. Accedido el día 02/08/2023. URL: [https://help.autodesk.com/](https://help.autodesk.com/view/SGSUB/ENU/?guid=SG_Producer_pr_project_tracking_pr_time_logs_html) [view/SGSUB/ENU/?guid=SG\\_Producer\\_pr\\_project\\_tracking\\_pr\\_time\\_logs\\_](https://help.autodesk.com/view/SGSUB/ENU/?guid=SG_Producer_pr_project_tracking_pr_time_logs_html) [html](https://help.autodesk.com/view/SGSUB/ENU/?guid=SG_Producer_pr_project_tracking_pr_time_logs_html).
- [25] *Accedido el día 02/08/2023*. 16/08/2023. URL: [https://help.autodesk.com/view/](https://help.autodesk.com/view/SGSUB/ENU/?guid=SG_Producer_pr_scheduling_tasks_pr_gantt_chart_tasks_html) [SGSUB/ENU/?guid=SG\\_Producer\\_pr\\_scheduling\\_tasks\\_pr\\_gantt\\_chart\\_tasks\\_](https://help.autodesk.com/view/SGSUB/ENU/?guid=SG_Producer_pr_scheduling_tasks_pr_gantt_chart_tasks_html) [html](https://help.autodesk.com/view/SGSUB/ENU/?guid=SG_Producer_pr_scheduling_tasks_pr_gantt_chart_tasks_html).
- [26] *Syncsketch con Shotgrid*. Accedido el día 02/08/2023. URL: [https://help.autodesk.](https://help.autodesk.com/view/SGSUB/ENU/?guid=SG_Producer_pr_scheduling_tasks_pr_gantt_chart_tasks_html) [com/view/SGSUB/ENU/?guid=SG\\_Producer\\_pr\\_scheduling\\_tasks\\_pr\\_gantt\\_](https://help.autodesk.com/view/SGSUB/ENU/?guid=SG_Producer_pr_scheduling_tasks_pr_gantt_chart_tasks_html) [chart\\_tasks\\_html](https://help.autodesk.com/view/SGSUB/ENU/?guid=SG_Producer_pr_scheduling_tasks_pr_gantt_chart_tasks_html).
- [27] *Outlook*. Accedido el día 02/08/2023. URL: [https://www.microsoft.com/en-us/](https://www.microsoft.com/en-us/microsoft-365/outlook/outlook-for-business) [microsoft-365/outlook/outlook-for-business](https://www.microsoft.com/en-us/microsoft-365/outlook/outlook-for-business).